# **Bedienungsanleitung Technische Parameter**

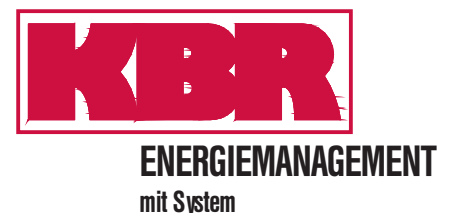

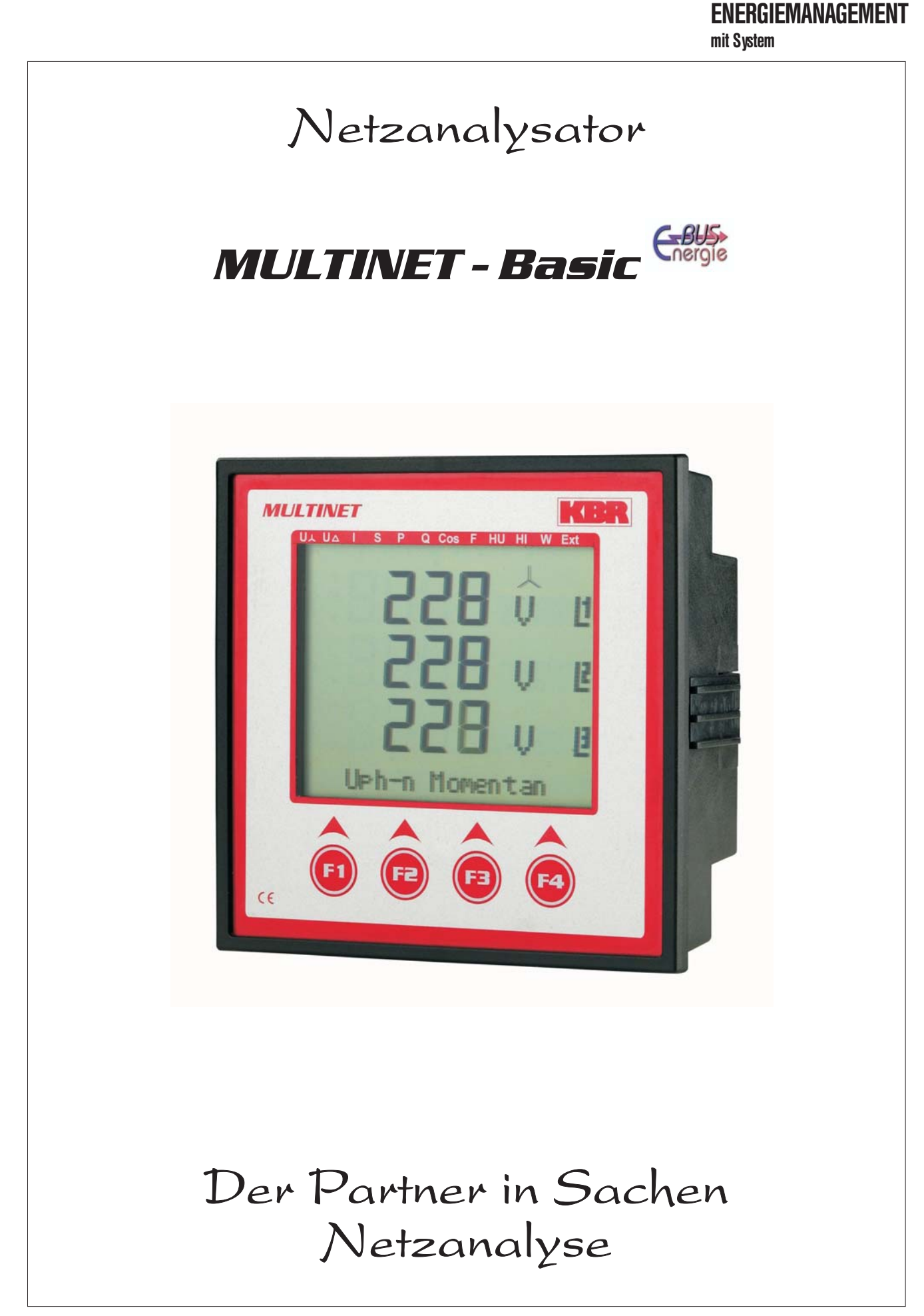

## **Sehr geehrte Kundin, sehr geehrter Kunde,**

an dieser Stelle möchten wir Ihnen dafür danken, dass Sie sich für ein Produkt aus unserem Hause entschieden haben.

Damit Sie mit der Bedienung und Programmierung des Geräts vertraut werden und Sie immer den vollen Funktionsumfang dieses qualitativ hochwertigen Produktes nutzen können, sollten Sie die zugehörige Bedienungsanleitung aufmerksam durchlesen.

In den einzelnen Kapiteln werden die technischen Details des Geräts erläutert und es wird aufgezeigt, wie durch eine sachgemäße Installation und Inbetriebnahme Schäden vermieden werden können.

Die Bedienungsanleitung gehört zum Lieferumfang des Geräts und ist für den Nutzer des Geräts in Zugriffsnähe (z.B. im Schaltschrank) bereitzuhalten. Auch bei Weiterveräußerung des Geräts an Dritte bleibt die Anleitung Bestandteil des Geräts.

Sollten uns trotz größter Sorgfalt in der Bedienungsanleitung Fehler unterlaufen sein, oder sollte etwas nicht eindeutig genug beschrieben sein, so möchten wir uns bereits im Voraus für Ihre Anregungen bedanken. Im Anhang der Anleitung befindet sich ein Formblatt, mit dem Sie uns Korrekturvorschläge unterbreiten können.

Mit freundlichen Grüßen

2904-1 DE

Ж  $.904 - 1$ 

Ihre KBR GmbH Schwabach

## **Sicherheitsrelevante Zeichenerklärungen**

Dieses Handbuch enthält Hinweise, die Sie zu Ihrer persönlichen Sicherheit sowie zur Vermeidung von Sachschäden beachten müssen. Die Hinweise sind durch ein Warndreieck bzw. durch ein Info - Symbol hervorgehoben, und je nach Gefährdungsgrad dargestellt.

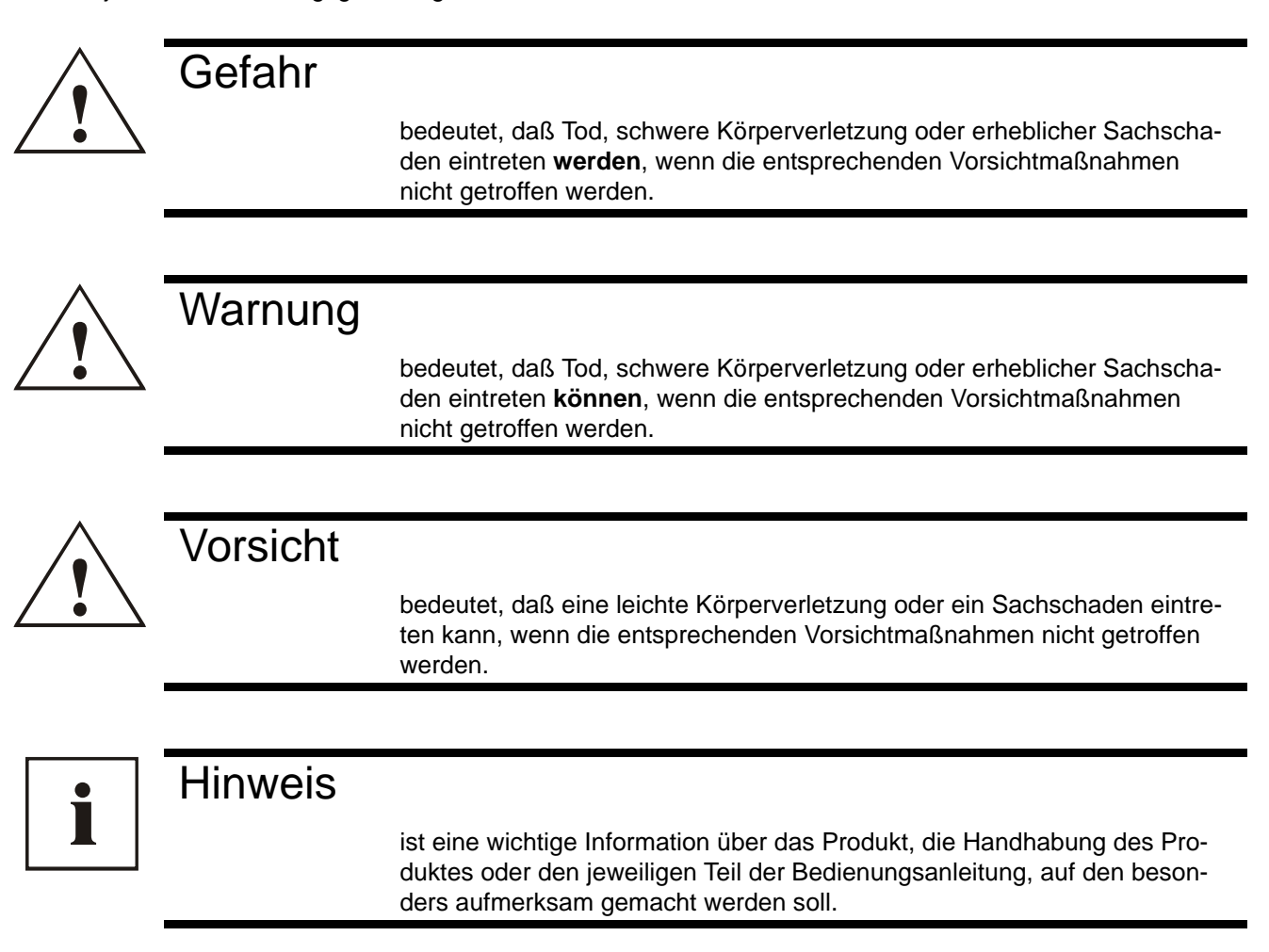

#### **Haftungsausschluss**

Wir haben den Inhalt der Druckschrift mit der beschriebenen Hard- und Software geprüft. Dennoch können Abweichungen nicht ausgeschlossen werden, so daß für die vollständige Übereinstimmung keine Gewähr übernommen werden kann. Die Überprüfung der Angaben in dieser Druckschrift erfolgt regelmäßig, notwendige Korrekturen sind in den nachfolgenden Auflagen enthalten.

Für Verbesserungsvorschläge sind wir dankbar.

© KBR-GmbH

Technische Änderungen bleiben Vorbehalten

#### **Sicherheitstechnische Hinweíse**

Um Bedienungsfehlern vorzubeugen wurde die Handhabung des vorliegenden Gerätes bewußt so einfach wie nur möglich gehalten. Auf diese Weise können Sie das Gerät relativ rasch in Betrieb nehmen.

Aus eigenem Interesse sollten Sie die folgenden Sicherheitshinweise sorgfältig durchlesen.

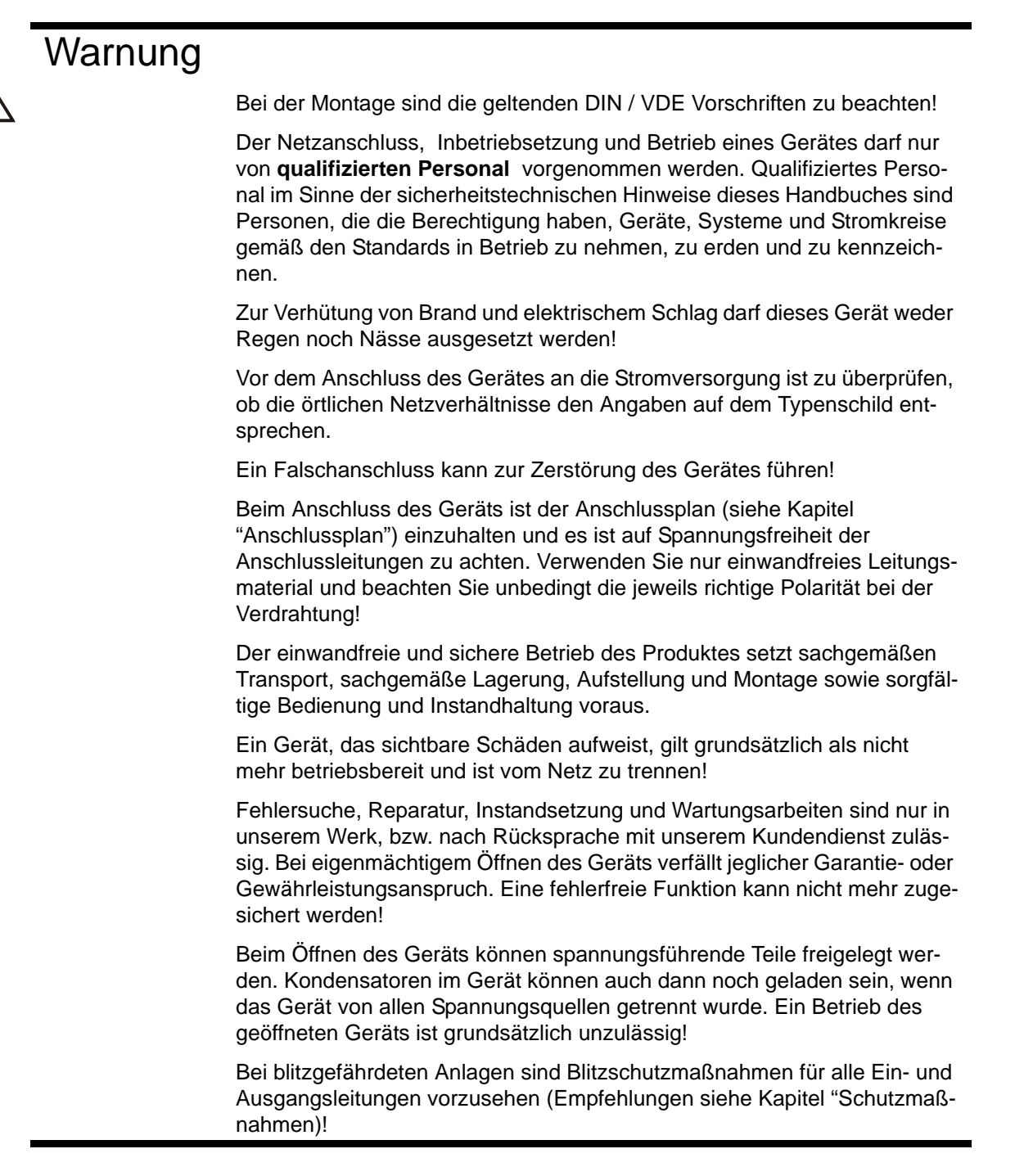

**!**

## **Produkthaftung**

#### **Das von uns gelieferte Produkt ist ein Qualitätserzeugnis.**

Es werden ausschließlich Bauteile hoher Zuverlässigkeit und bester Qualität eingesetzt. Jedes Gerät wird vor seiner Auslieferung einem Langzeittest unterzogen.

Bezüglich der Produkthaftung, verweisen wir an dieser Stelle auf unsere allgemeinen Geschäftsbedingungen für Elektronikgeräte.

**Die zugesicherten Eigenschaften des Geräts gelten grundsätzlich nur bei bestimmungsgemäßem Gebrauch!**

## **Entsorgung**

Bitte entsorgen Sie defekte, veraltete oder nicht mehr verwendete Geräte ordnungsgemäß. Wenn Sie es wünschen, nehmen wir die Geräte auch gerne zur Entsorgung zurück.

# Inhaltsverzeichnis

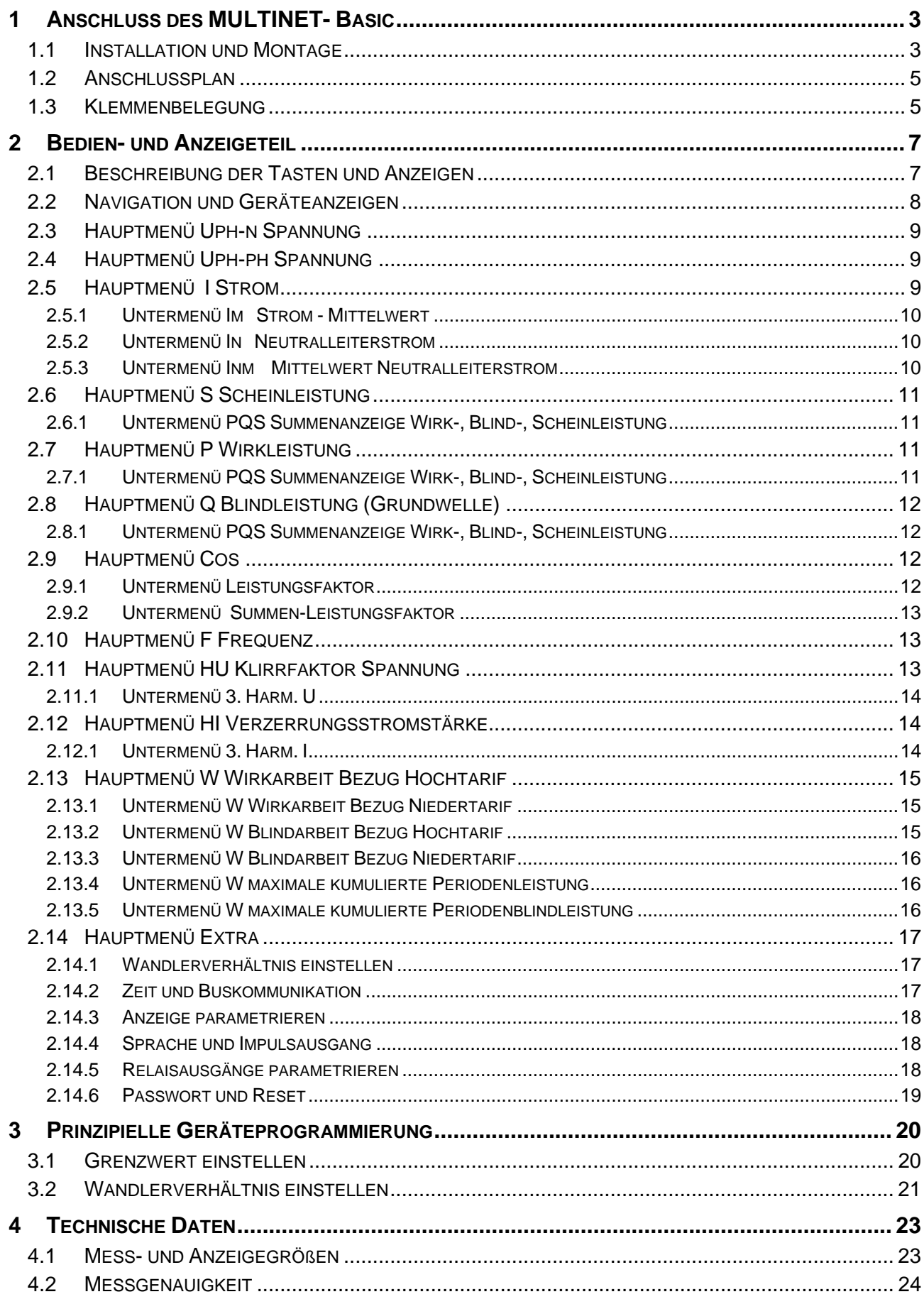

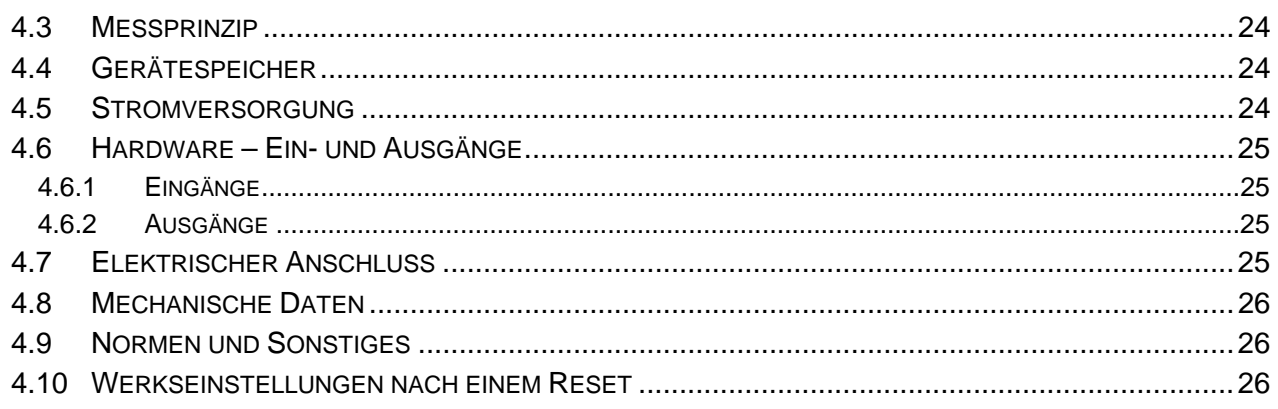

## **1 ANSCHLUSS DES MULTINET- BASIC**

#### **1.1 Installation und Montage**

- Bei der Montage sind die geltenden VDE-Vorschriften zu beachten
- Vor Anschluss des Gerätes an die Stromversorgung ist zu überprüfen, ob die örtlichen Netzverhältnisse den Angaben auf dem Typenschild entsprechen. Ein Falschanschluss kann zur Zerstörung des Gerätes führen. Eine abweichende Netzfrequenz beeinflusst entsprechend die Messung.
- Das Gerät ist nach dem Anschlussplan anzuschließen.
- Bei blitzgefährdeten Anlagen sind Blitzschutzmaßnahmen für den Stromversorgungseingang durchzuführen.

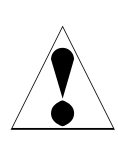

**Vorsicht**<br>Sowohl die Steuerspannung, als auch die anliegende Messspannung **des Gerätes ist bauseits mit einer Vorsicherung abzusichern.** 

> **Beim Anschluss der Stromwandler ist auf die Energieflussrichtung und die korrekte Zuordnung zu den Spannungspfaden zu achten!**

Für die Verdrahtung des Impulsausgangs empfehlen wir nur paarig verdrilltes und abgeschirmtes Material zu verwenden, um Störungen fernzuhalten (z.B. Installationsleitung I-Y(ST) Y 2x2x0,8 mm, wobei die Abschirmung nur an einer Seite angeschlossen werden darf).

Bitte beachten Sie bei der Installation auch unsere Hinweise zu Schutzmaßnahmen gegen Überspannungen und Blitz im Kapitel "Schutzmaßnahmen" dieses Handbuchs.

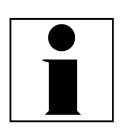

**Hinweis**<br>Folgende Punkte sind beim Anschluss des Gerätes an das zu messende **Drehstromsystem zu beachten:** 

- **Energieflussrichtung**
- **Zuordnung Messspannungseingang / Stromwandlereingang**

**Drehfeld:** Das Gerät kann sowohl mit "Rechts"- oder "Linksdrehfeld " betrieben werden. Beim Anschalten der Geräte-Stromversorgung ans Netz prüft MULTINET-Basic selbständig die Drehrichtung. Überprüfung des Drehfeldes:

- Schließen Sie hierzu nur die Messspannung an das Gerät an (U<sub>Mess</sub> siehe Typenschild).
- Schalten Sie das Gerät ein, indem Sie die Spannung an die Stromversorgungsanschlüsse (L und N) anlegen. Unmittelbar nach dem Einschalten überprüft das Gerät die Drehrichtung des Netzes.
- Die Anzeige des Drehfeldes erfolgt Menü U<sub>PH-PH</sub>, Untermenü Winkel. Für Rechtsdrehfeld lautet die Anzeige in L1 **0**, L2 **120** und L3 **240** Grad.
- Für den Wechsel des Drehfeldes von Rechts- auf Linksdrehfeld und umgekehrt vertauschen Sie in diesem Fall einfach zwei Klemmen, d.h. zwei Phasen. Im Anschluss daran schalten Sie das Gerät nochmals AUS und

wieder EIN. Im Display erscheinen nun die korrekten Spannungswerte und das Gerät nimmt automatisch den Messbetrieb auf. Anschließend bitte erneut prüfen, ob die Zuordnung zwischen dem Spannungspfad L1 und dem Strompfad L1 sowie für alle weiteren Phasen noch stimmt.

#### **Stromwandleranschluss:** • *Energieflussrichtung:*

Beim Einbau der Wandler ist auf die Stromfluss- bzw. Energieflussrichtung zu achten. Bei falsch herum eingesetzten Stromwandlern erhalten Sie ein negatives Vorzeichen vor dem angezeigten Messwert. Voraussetzung dafür ist, dass Energiebezug vorliegt.

#### • *Zuordnung - Messspannungseingang / Stromwandlereingang:*

Der Stromwandler an Klemme 20/21 (k1/l1) muss in der Phase angeordnet sein, von der die Messspannung für die Klemme 10 (L1) abgegriffen wird. Dasselbe gilt für die restlichen Wandler- und Messspannungsanschlüsse.

- $\Rightarrow$  Die Phasenfolge lässt sich mit Hilfe des MULTINET-Basic folgendermaßen überprüfen:
- wechseln Sie hierzu ins Hauptmenü "I"
- Stromwandler an die entsprechenden Leiter klemmen
- bei korrektem Anschluss und richtiger Energieflussrichtung zeigt das Gerät nur positive Ströme an.
- bei Falschanschluss sind alle angezeigten Ströme negativ. Tauschen Sie die Anschlüsse solange, bis die Anzeige korrekte Werte liefert

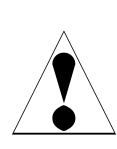

**Vorsicht** A **Vor jeder Tauschaktion müssen die Strommesswandler kurzgeschlossen werden!**

### **1.2 Anschlussplan**

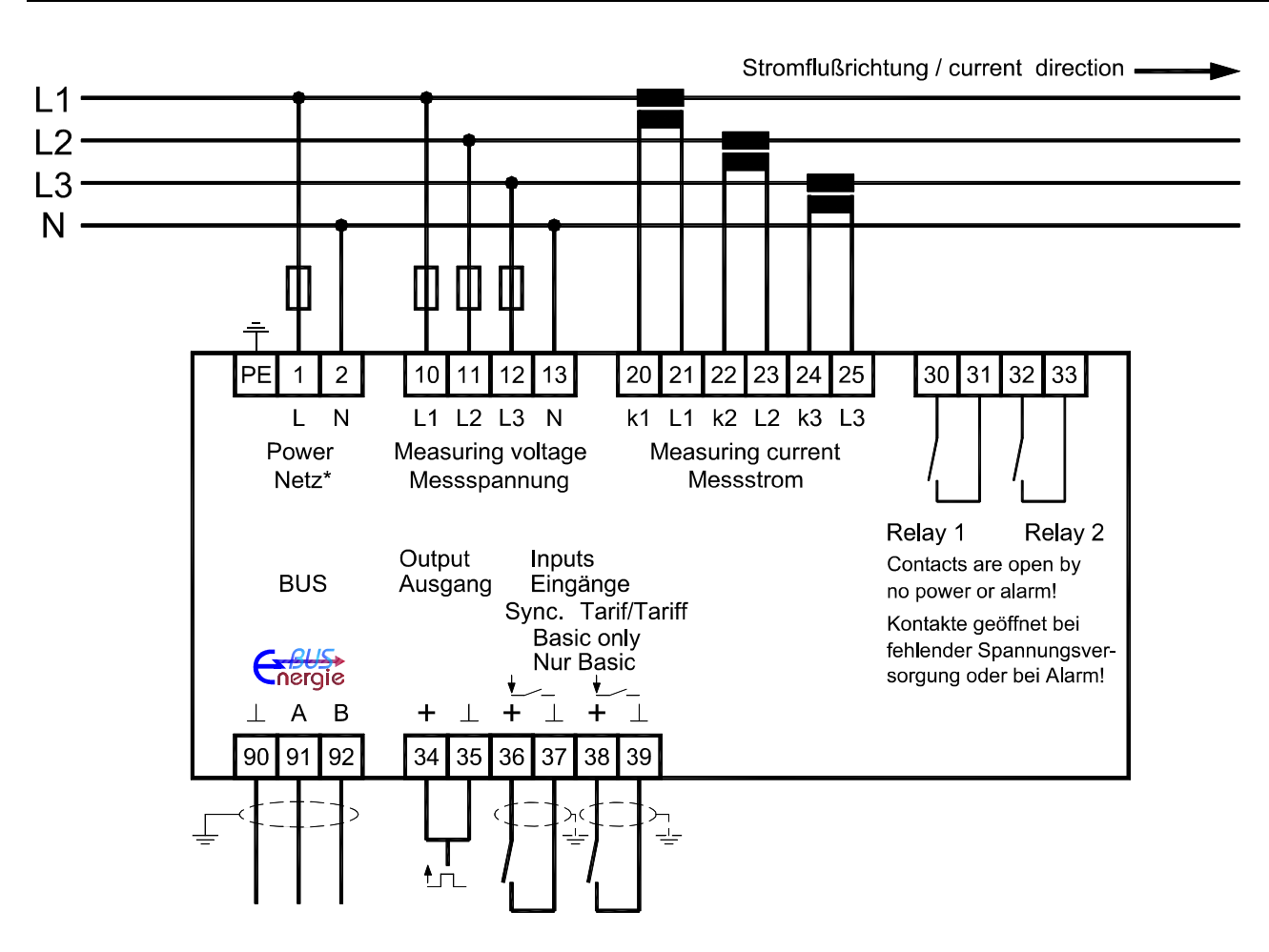

\* Spannungsversorgung siehe Typenschild.

#### **1.3 Klemmenbelegung**

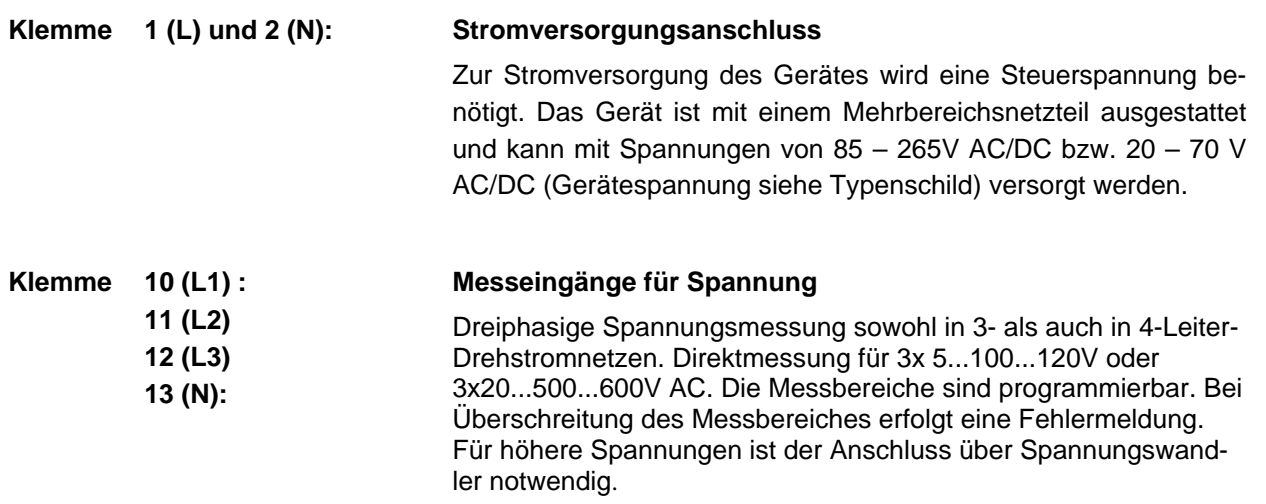

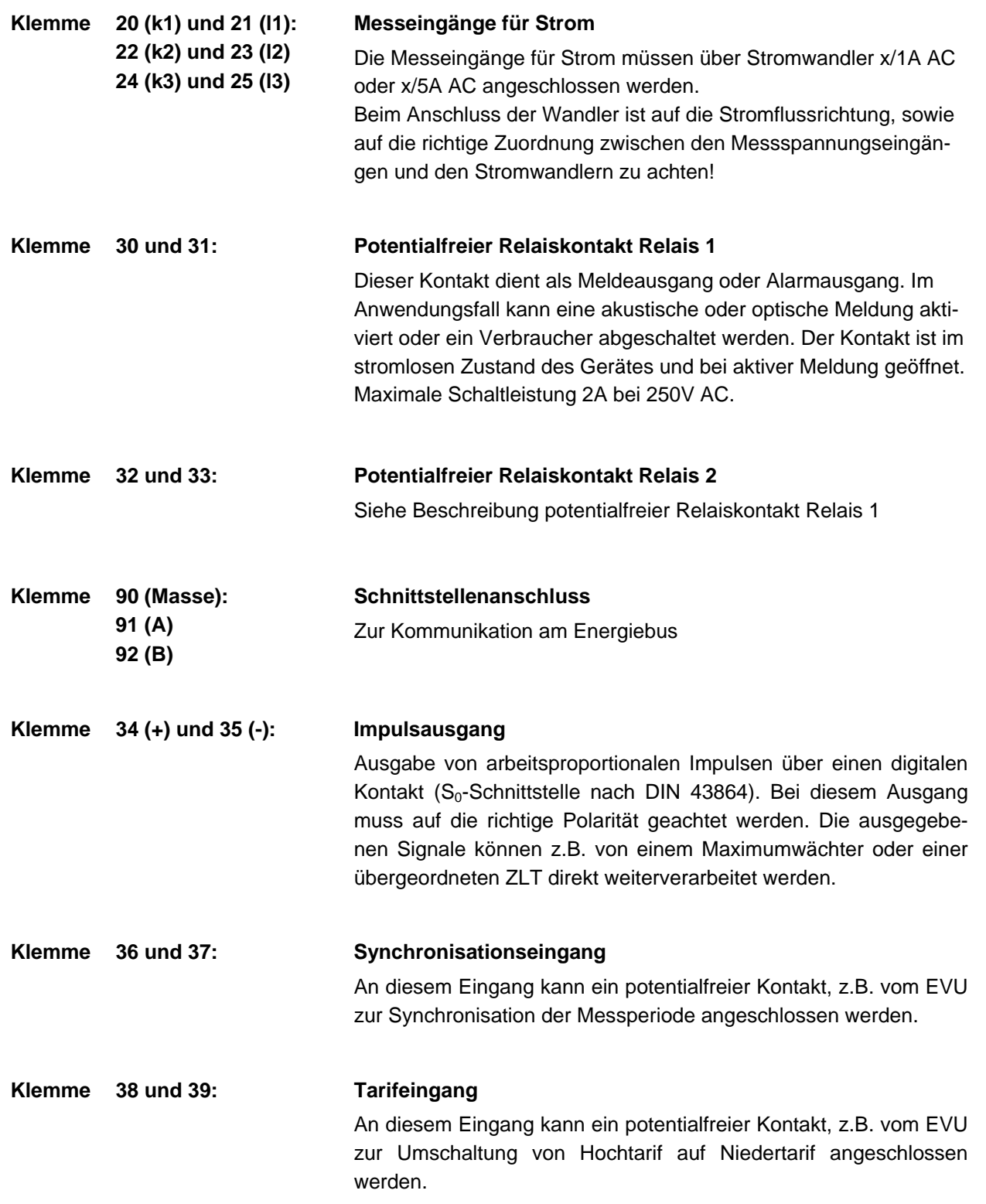

## **2 BEDIEN- UND ANZEIGETEIL**

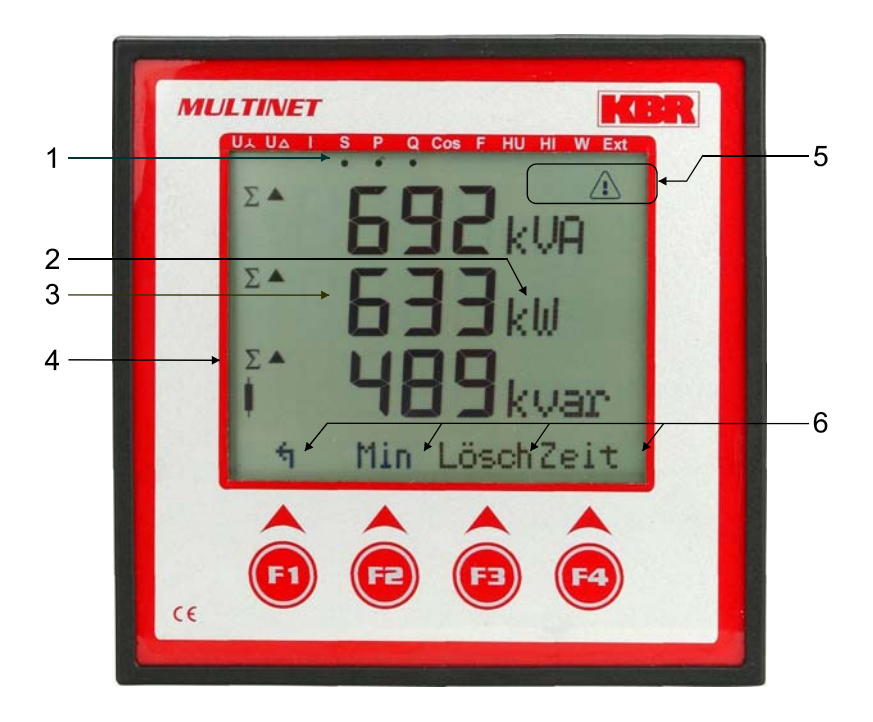

## **2.1 Beschreibung der Tasten und Anzeigen**

- 1 Navigationsleiste des Displays Die Navigationsleiste zeigt das ausgewählte Hauptmenü und erleichtert somit die Bedienung des Gerätes erheblich. Der Anwender erkennt sofort in welchem Menü er sich gerade befindet. 2 Einheitenanzeige Die DOT-Matrix-Anzeige wird normalerweise für die Messwertanzeige verwendet. Jede Phase hat seine eigene Anzeige. In einigen Untermenüs wird dieser Anzeigebereich dazu genutzt Zusatzinformation für die komfortable Bedienerführung anzuzeigen. 3 Messwertebereich
	- Die 7-Segmentanzeigen dienen zur Darstellung von gemessenen, gespeicherten und programmierten Werten. In einigen Untermenüs dienen sie auch dazu, mit einfachen Textausgaben die Parametrierung zu erleichtern.
- 4 Zusatzinfobereich Durch einfache und für sich sprechende Symbole wird mit dem Messwert eine zusätzliche Information übermittelt. Dem Nutzer ist es anhand dieser Zusatzinformation leichter möglich die ermittelten Werte zu interpretieren.
- 5 Infobereich Dieser Teil des Displays informiert symbolisch über Alarme und Stern oder Dreiecksmessung.
- 6 Hot-Key-Bereich

 Die Textzeile korrespondiert mit den darunter liegenden Funktionstasten und dient zur Ausgabe von Meldungen und Texten. Das Zusammenspiel von Taste und zugehöriger Anzeige ermöglicht eine sehr komfortable und selbsterklärende Bedienung.

#### **2.2 Navigation und Geräteanzeigen**

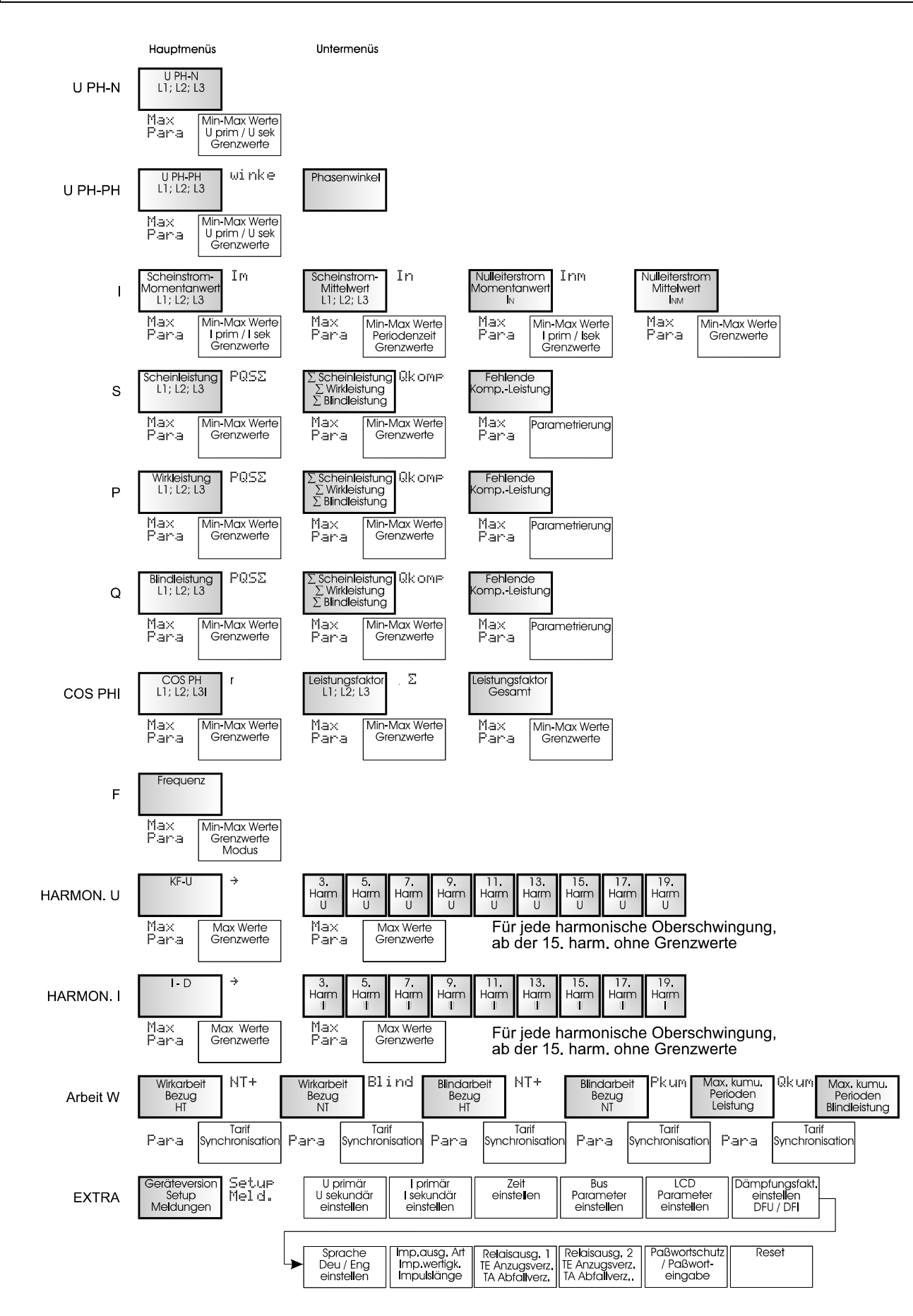

## **2.3 Hauptmenü Uph-n Spannung**

Uph-n Momentan Menülaufschrift (Nach drücken einer Taste siehe Hot-Key-Bereich)

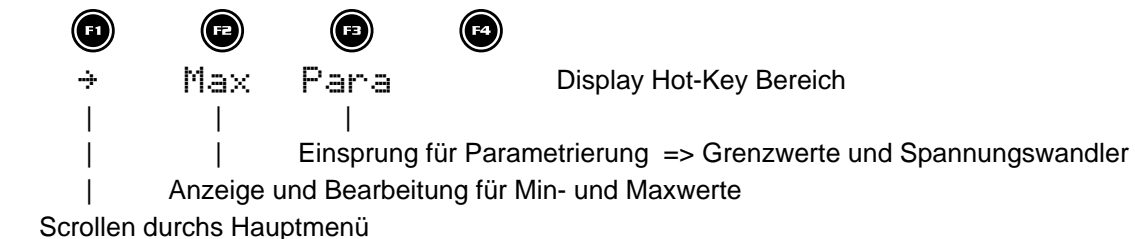

### **2.4 Hauptmenü Uph-ph Spannung**

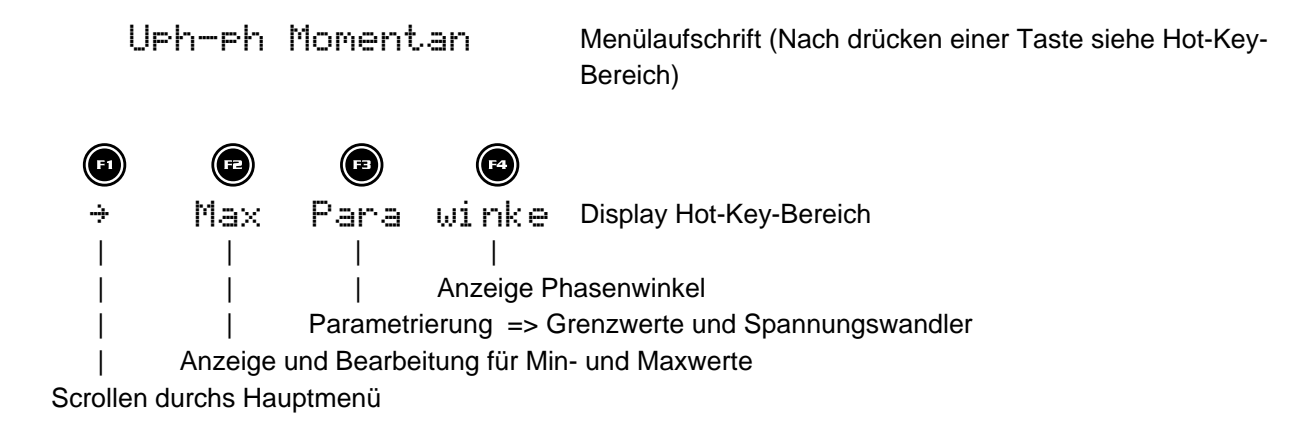

### **2.5 Hauptmenü I Strom**

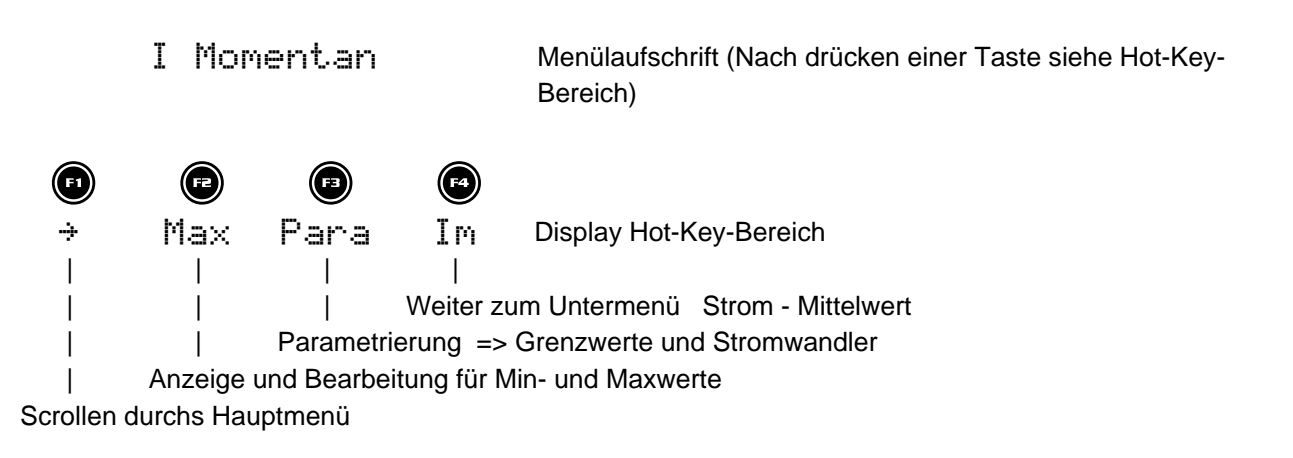

## **2.5.1 Untermenü Im Strom - Mittelwert**

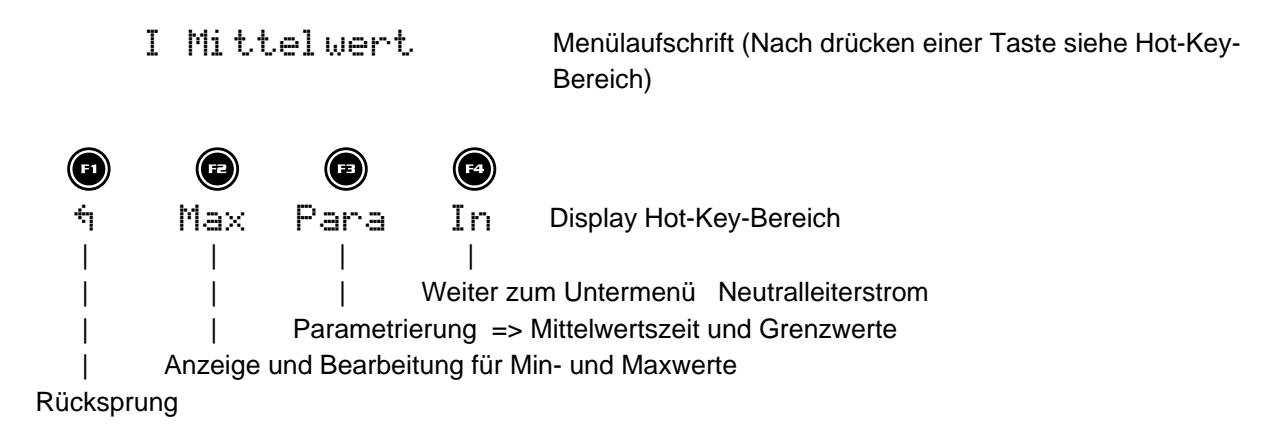

## **2.5.2 Untermenü In Neutralleiterstrom**

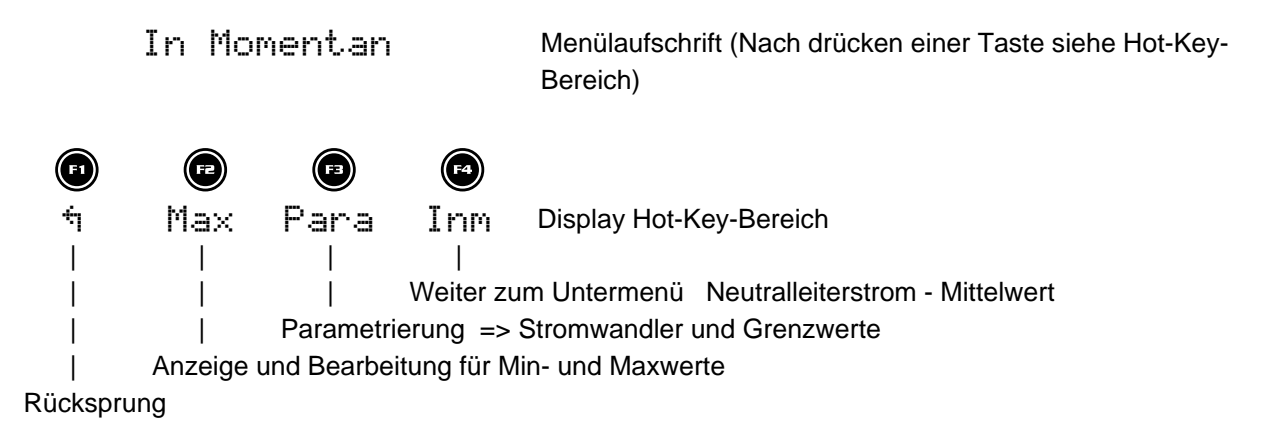

### **2.5.3 Untermenü Inm Mittelwert Neutralleiterstrom**

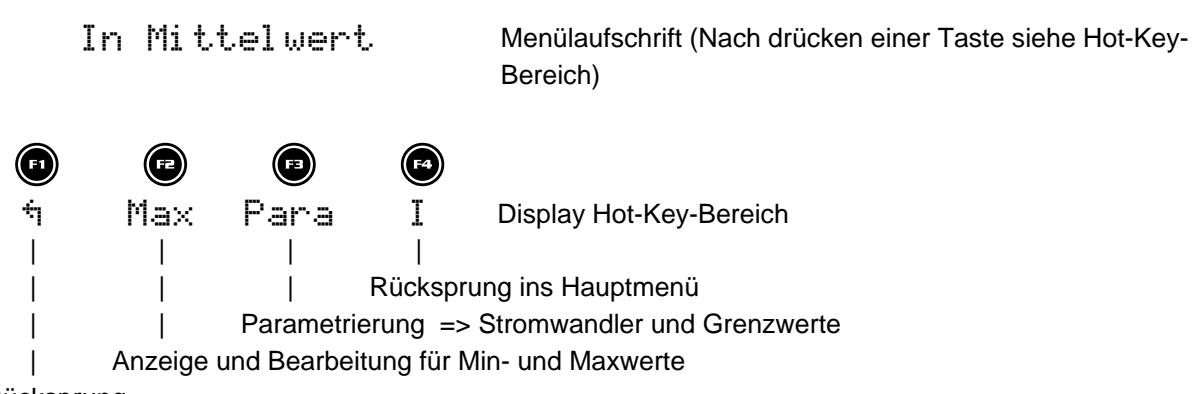

#### **2.6 Hauptmenü S Scheinleistung**

S Momentanwert Menülaufschrift (Nach drücken einer Taste siehe Hot-Key-Bereich)

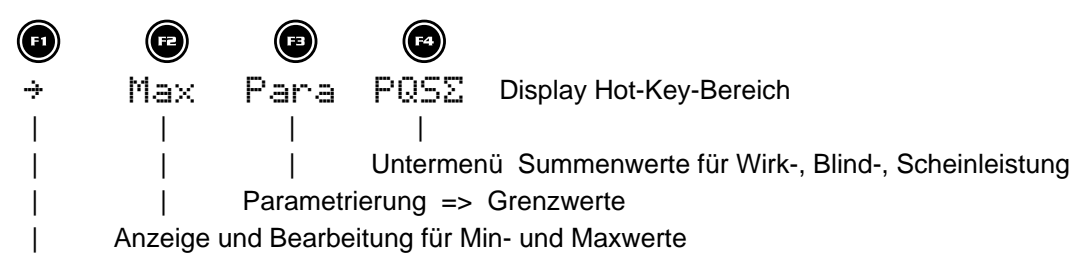

Scrollen durchs Hauptmenü

#### **2.6.1 Untermenü PQS Summenanzeige Wirk-, Blind-, Scheinleistung**

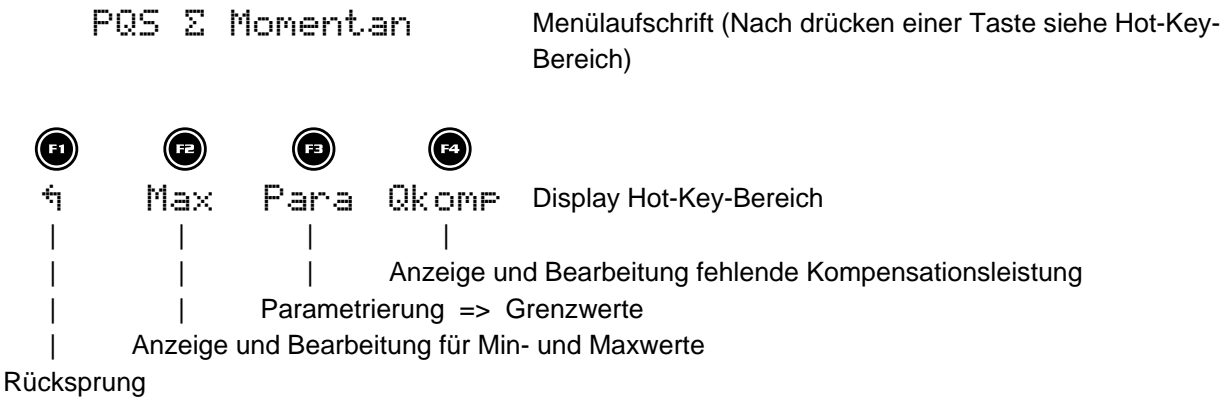

#### **2.7 Hauptmenü P Wirkleistung**

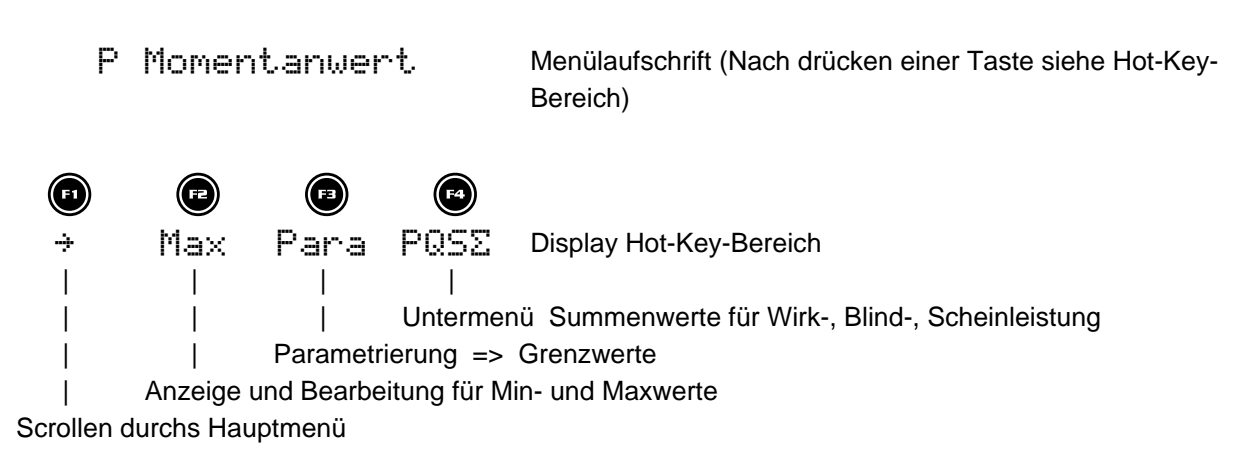

#### **2.7.1 Untermenü PQS Summenanzeige Wirk-, Blind-, Scheinleistung**

Beschreibung siehe Menüpunkt 2.6.1

#### **2.8 Hauptmenü Q Blindleistung (Grundwelle)**

Q1 Momentanwert Menülaufschrift (Nach drücken einer Taste siehe Hot-Key-Bereich)  $\bullet$   $\bullet$   $\bullet$ ± Max Para PQS· Display Hot-Key-Bereich

| | | | Untermenü Summenwerte für Wirk-, Blind-, Scheinleistung Parametrierung => Grenzwerte | Anzeige und Bearbeitung für Min- und Maxwerte

Scrollen durchs Hauptmenü

#### **2.8.1 Untermenü PQS Summenanzeige Wirk-, Blind-, Scheinleistung**

Beschreibung siehe Menüpunkt 2.6.1

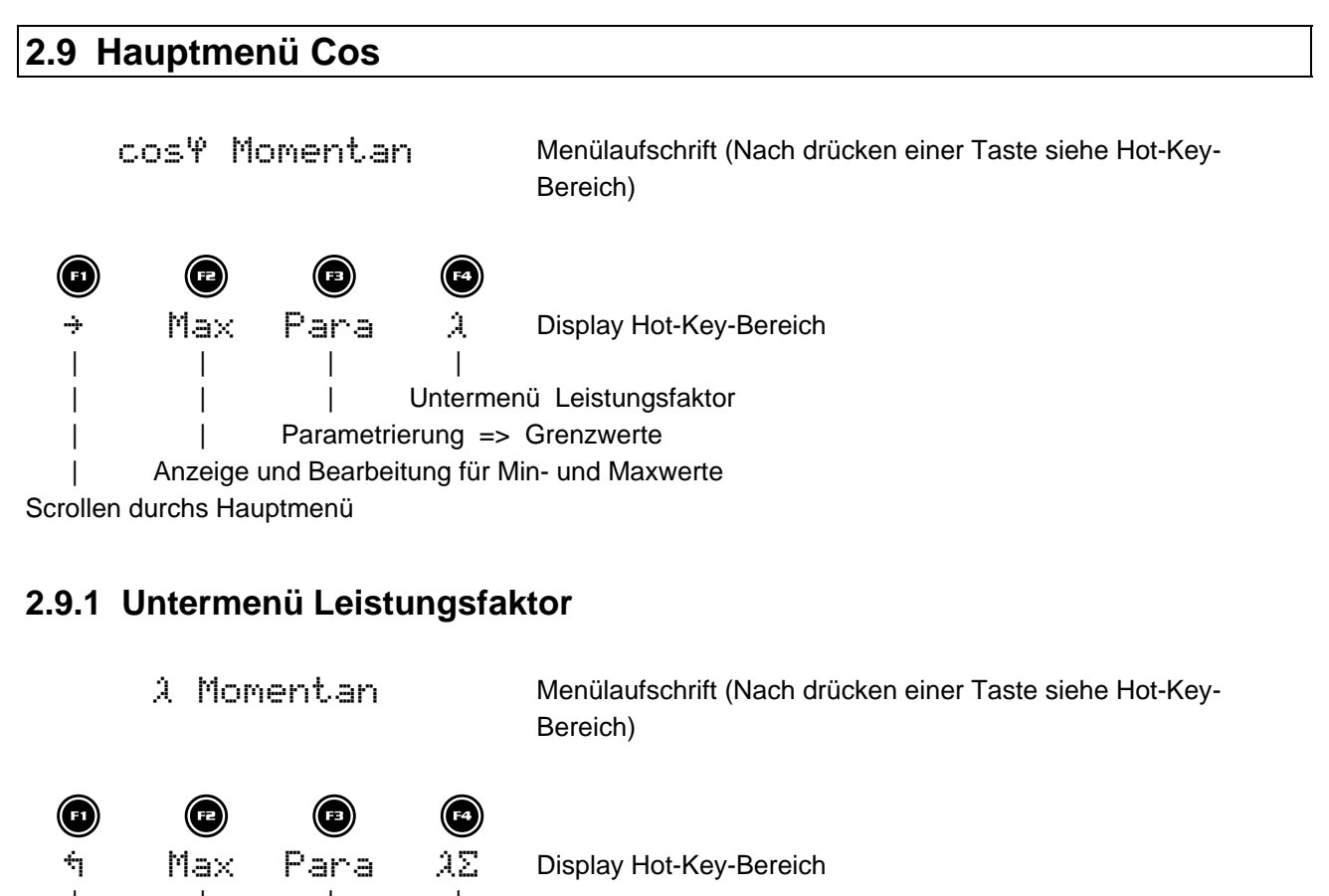

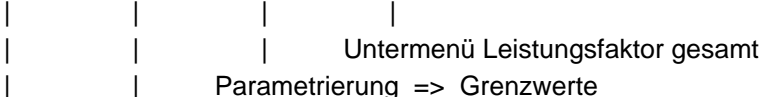

| Anzeige und Bearbeitung für Min- und Maxwerte

Rücksprung

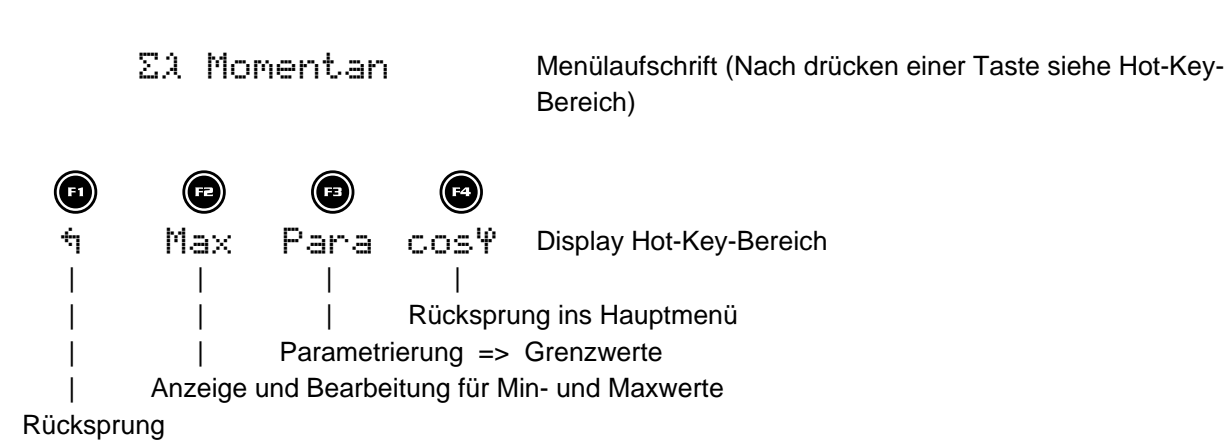

#### **2.9.2 Untermenü Summen-Leistungsfaktor**

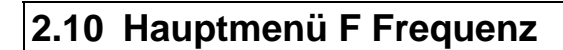

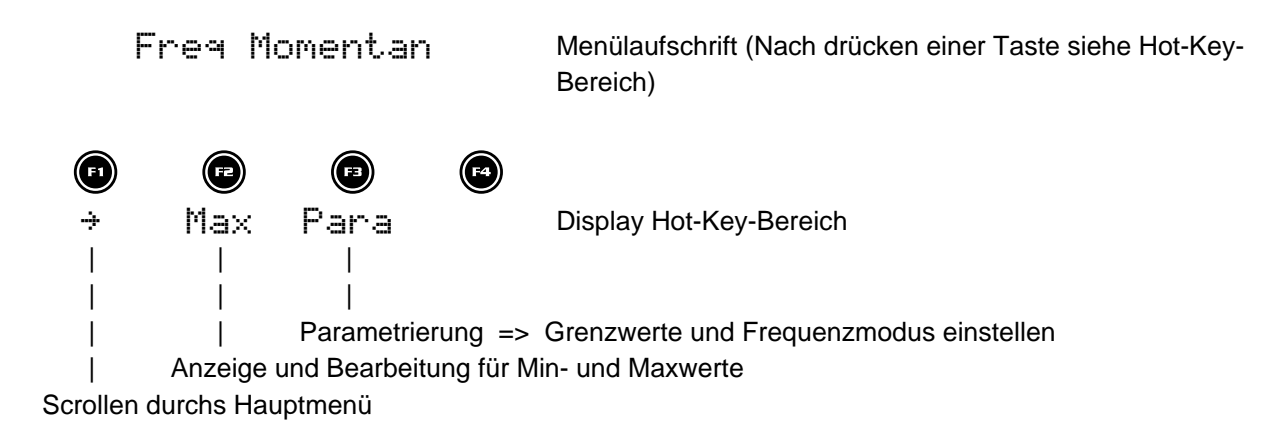

### **2.11 Hauptmenü HU Klirrfaktor Spannung**

Harm. U Mom Menülaufschrift (Nach drücken einer Taste siehe Hot-Key-Bereich)  $\bullet$   $\bullet$   $\bullet$ ± Max Para ± Display Hot-Key-Bereich | | | | Weiter zu den einzelnen Oberschwingungen Parametrierung => Grenzwert | Anzeige und Bearbeitung für Maxwerte Scrollen durchs Hauptmenü

## **2.11.1 Untermenü 3. Harm. U**

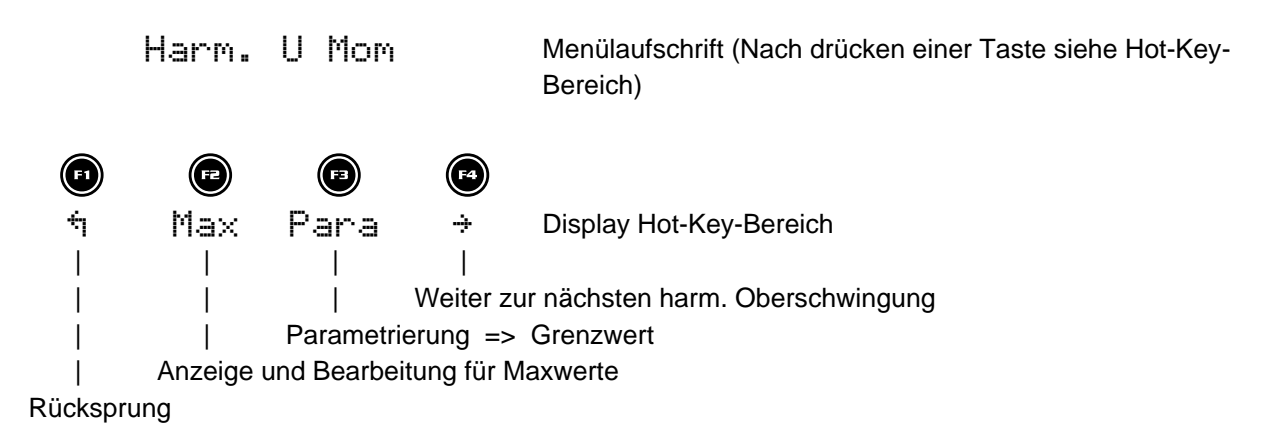

Hinweis: Anzeige bis zur 19. Oberschwingung analog zur 3. Oberschwingung

#### **2.12 Hauptmenü HI Verzerrungsstromstärke**

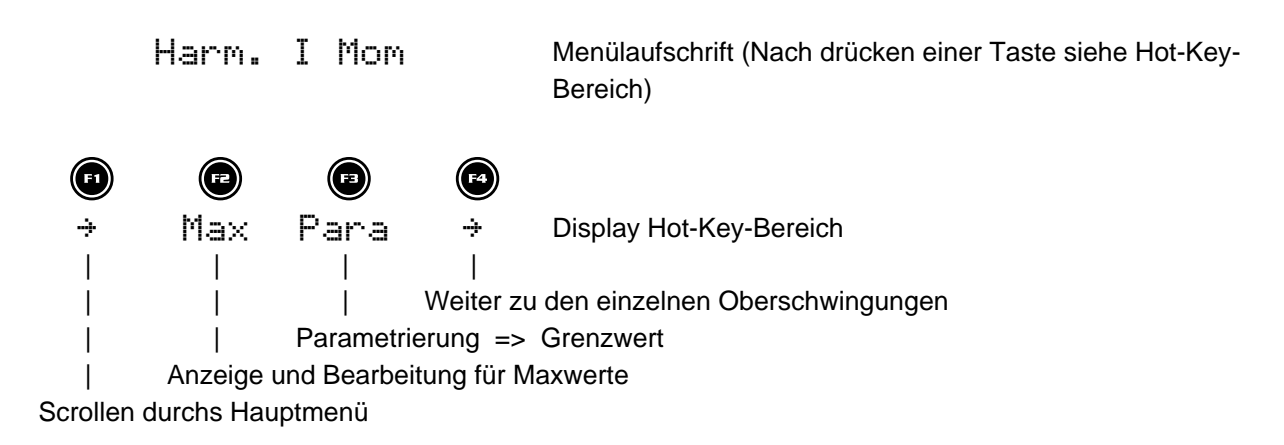

#### **2.12.1 Untermenü 3. Harm. I**

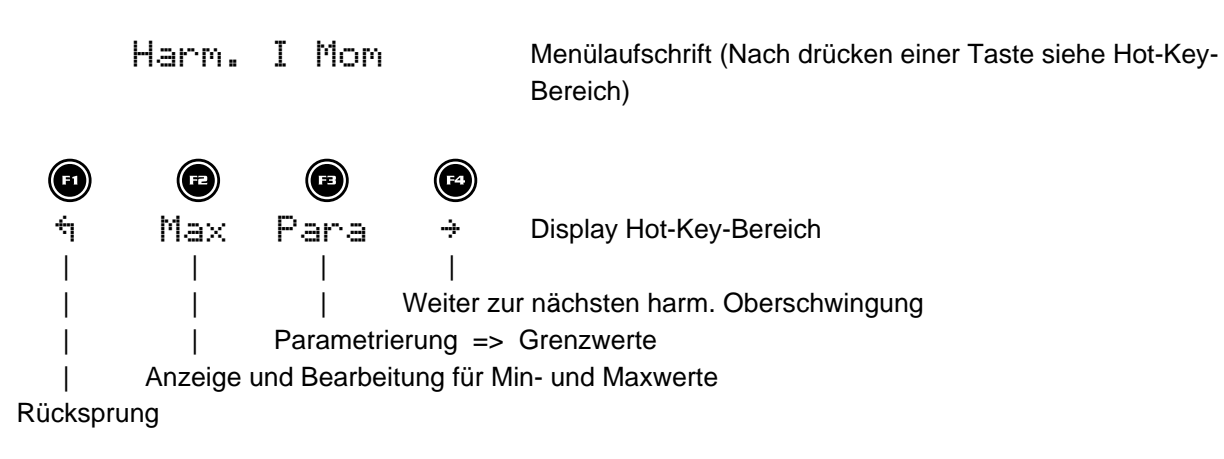

Hinweis: Anzeige bis zur 19. Oberschwingung analog zur 3. Oberschwingung

#### **2.13 Hauptmenü W Wirkarbeit Bezug Hochtarif**

Wirkarbeit + HT Menülaufschrift (Nach drücken einer Taste siehe Hot-Key-Bereich)  $\bullet$   $\bullet$   $\bullet$ Para NT+ Display Hot-Key-Bereich | | | | | Untermenü Wirkarbeit Bezug Niedertarif | Parametrierung => Tarif und Synchronisation |

Scrollen durchs Hauptmenü

#### **2.13.1 Untermenü W Wirkarbeit Bezug Niedertarif**

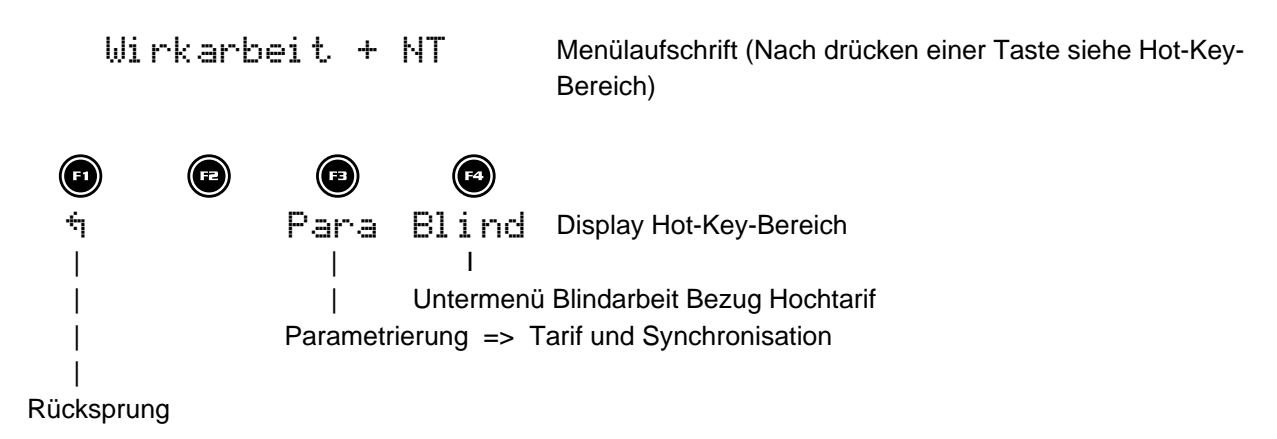

#### **2.13.2 Untermenü W Blindarbeit Bezug Hochtarif**

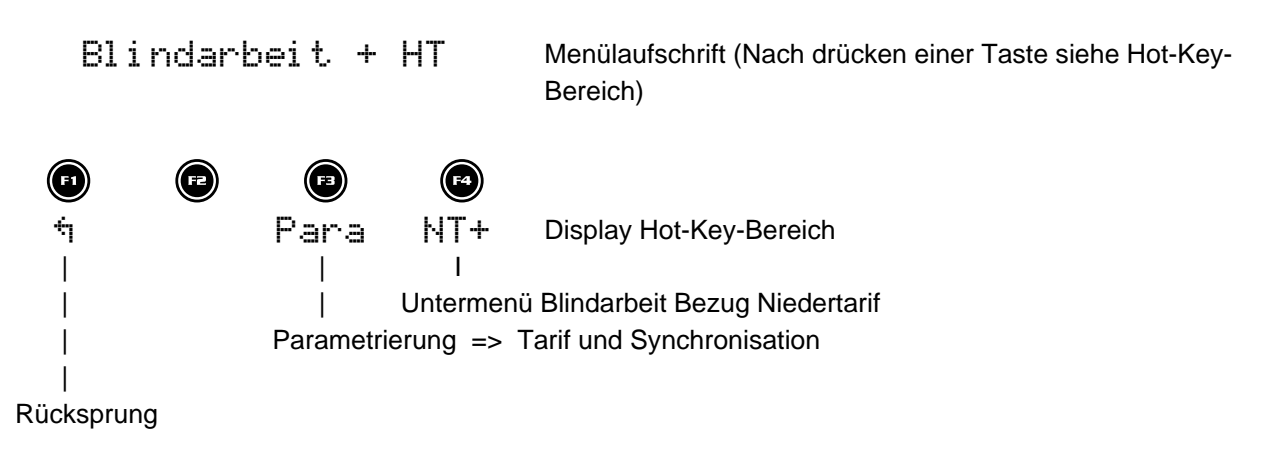

## **2.13.3 Untermenü W Blindarbeit Bezug Niedertarif**

Blindarbeit + NT Menülaufschrift (Nach drücken einer Taste siehe Hot-Key-Bereich)

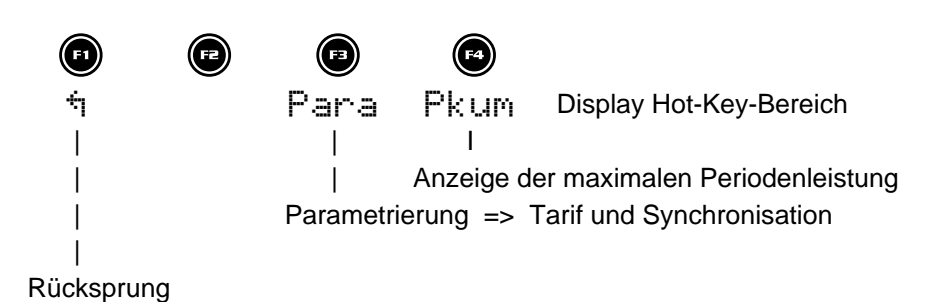

## **2.13.4 Untermenü W maximale kumulierte Periodenleistung**

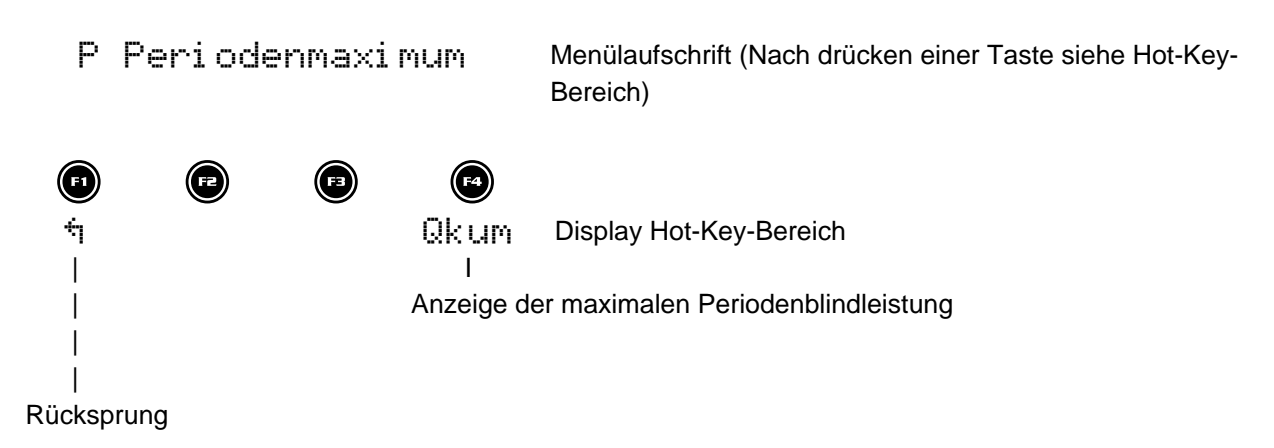

## **2.13.5 Untermenü W maximale kumulierte Periodenblindleistung**

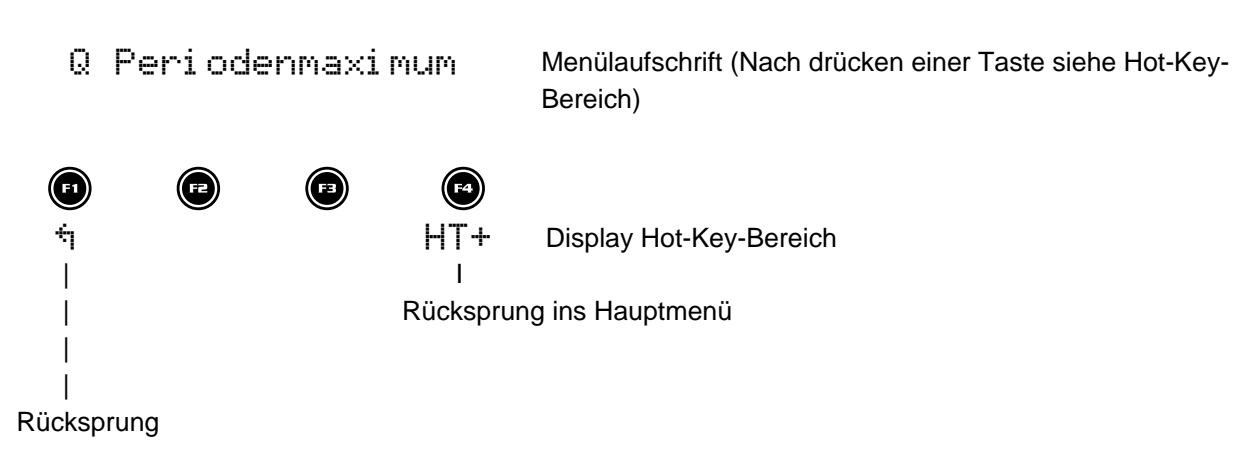

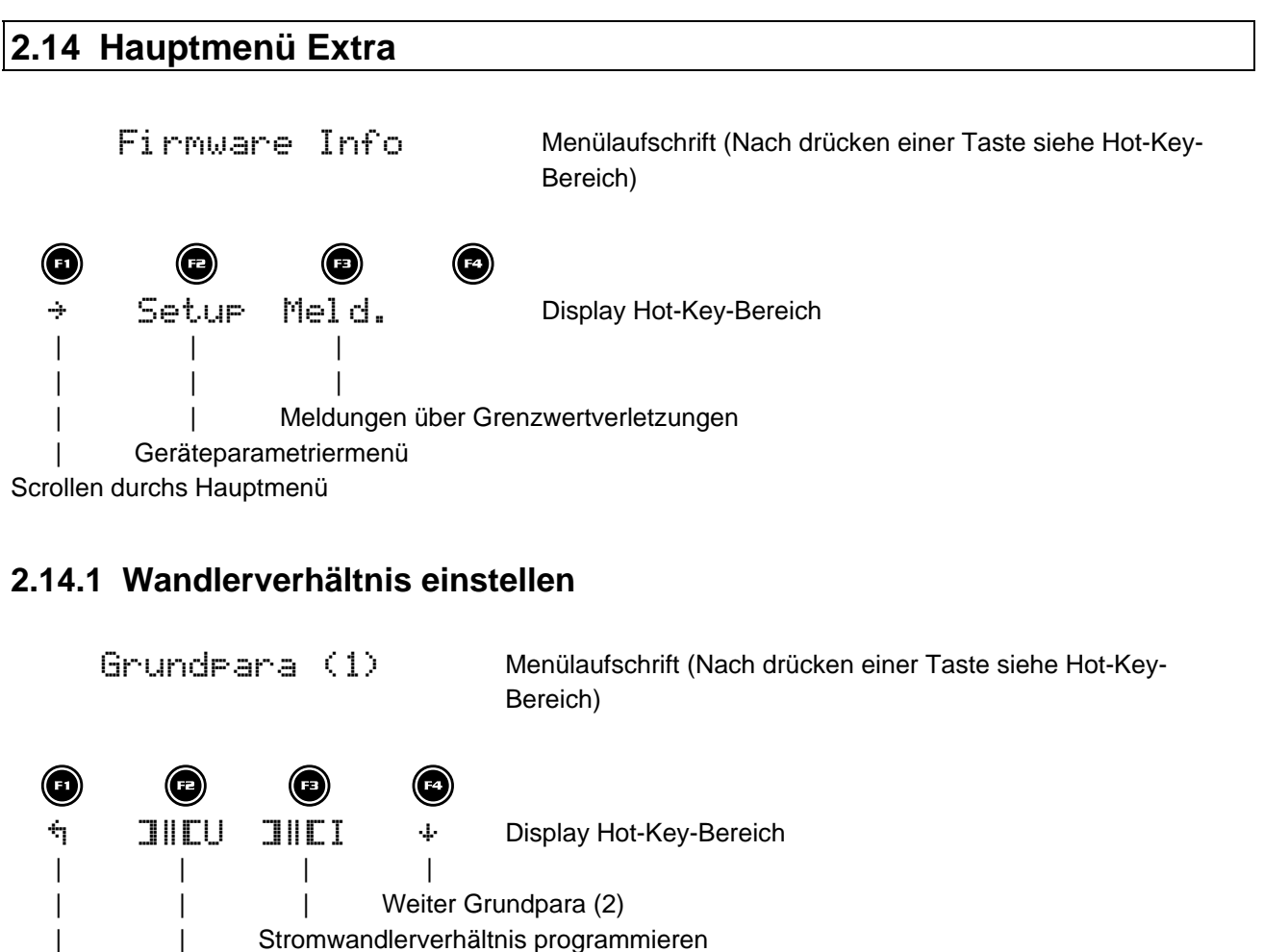

| Spannungswandlerverhältnis programmieren Rücksprung

#### **2.14.2 Zeit und Buskommunikation**

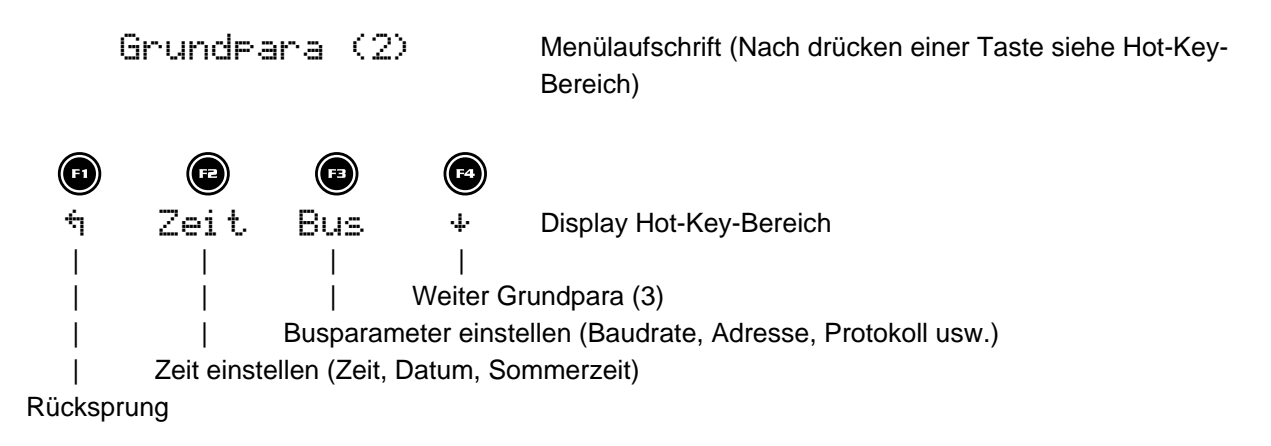

#### **2.14.3 Anzeige parametrieren**

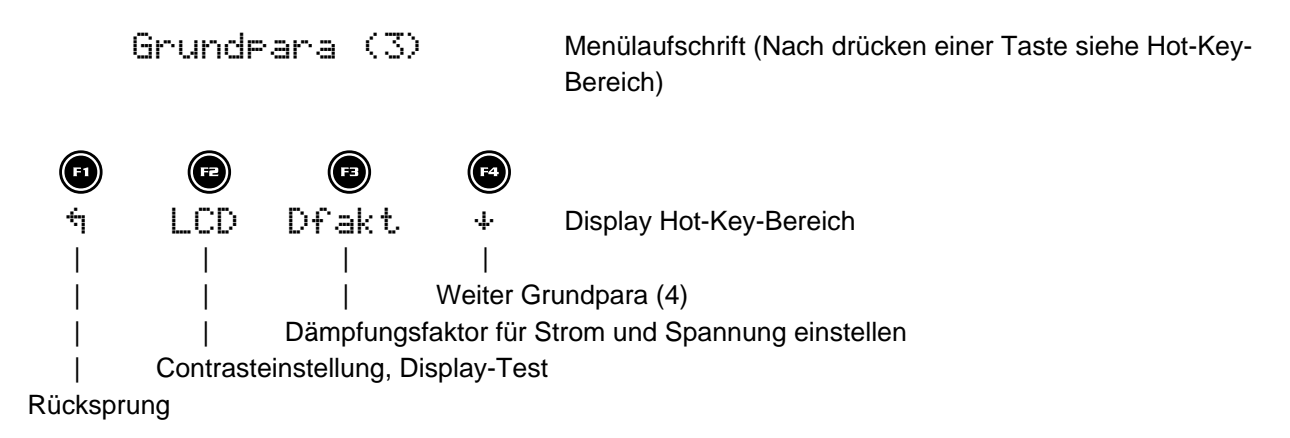

#### **2.14.4 Sprache und Impulsausgang**

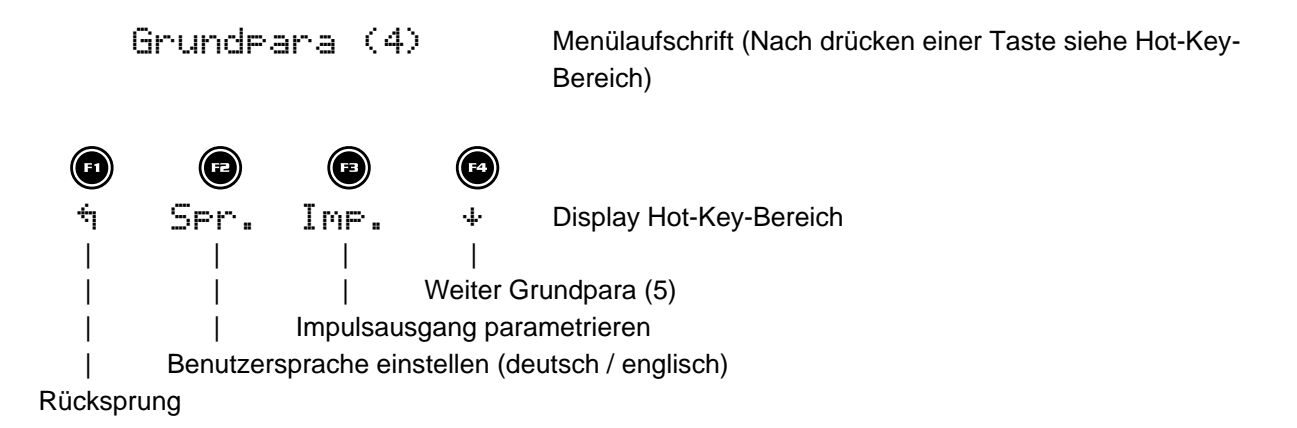

#### **2.14.5 Relaisausgänge parametrieren**

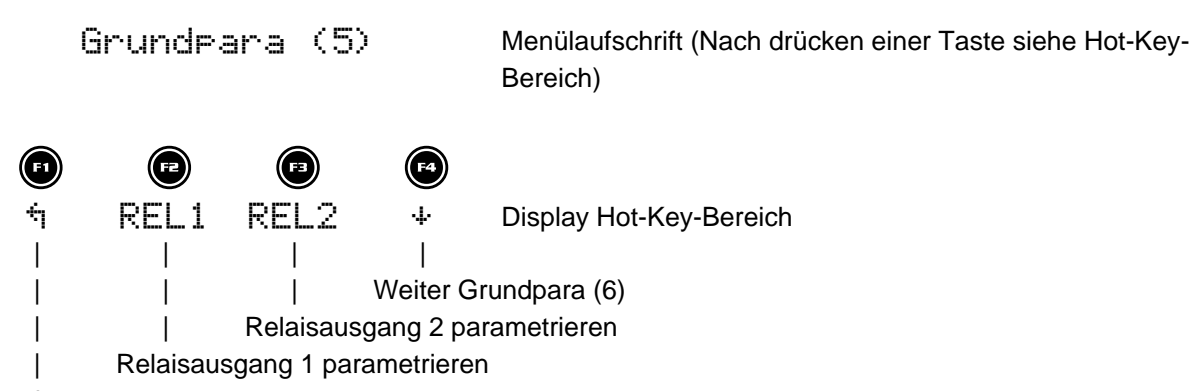

Rücksprung

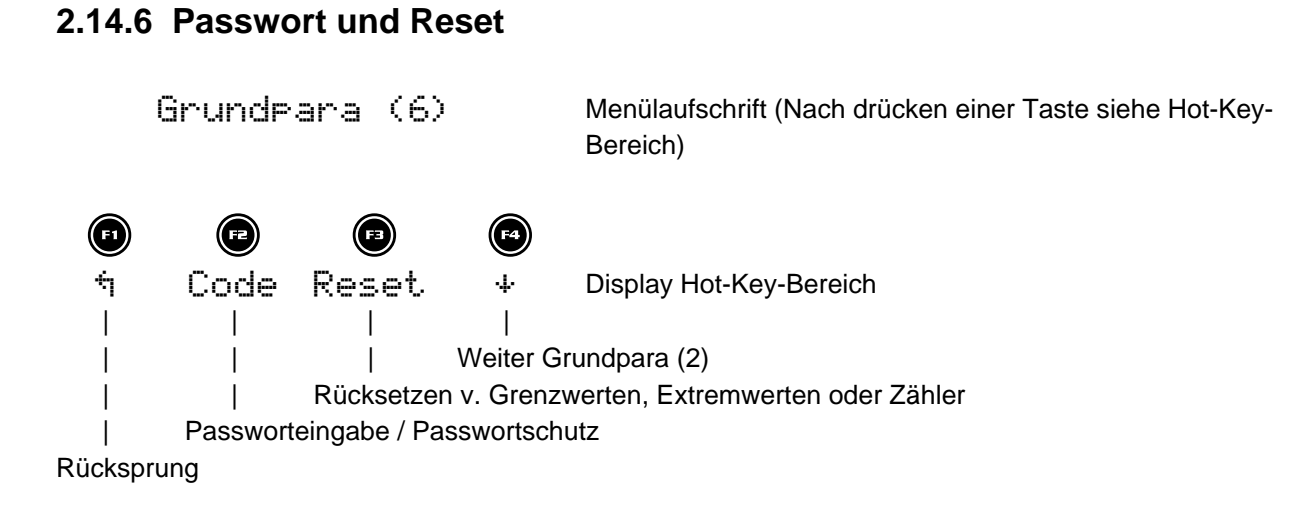

#### **3 PRINZIPIELLE GERÄTEPROGRAMMIERUNG**

Die Menüführung des MULTINET-Basic ist selbsterklärend.

Der Benutzer wird durch Bedienhinweise am Display in der jeweiligen Situation vom Gerät geführt und unterstützt.

Als Beispiel für die grundsätzliche Vorgehensweise der Programmierung werden die Funktionen im Menü U Phase – N herangezogen.

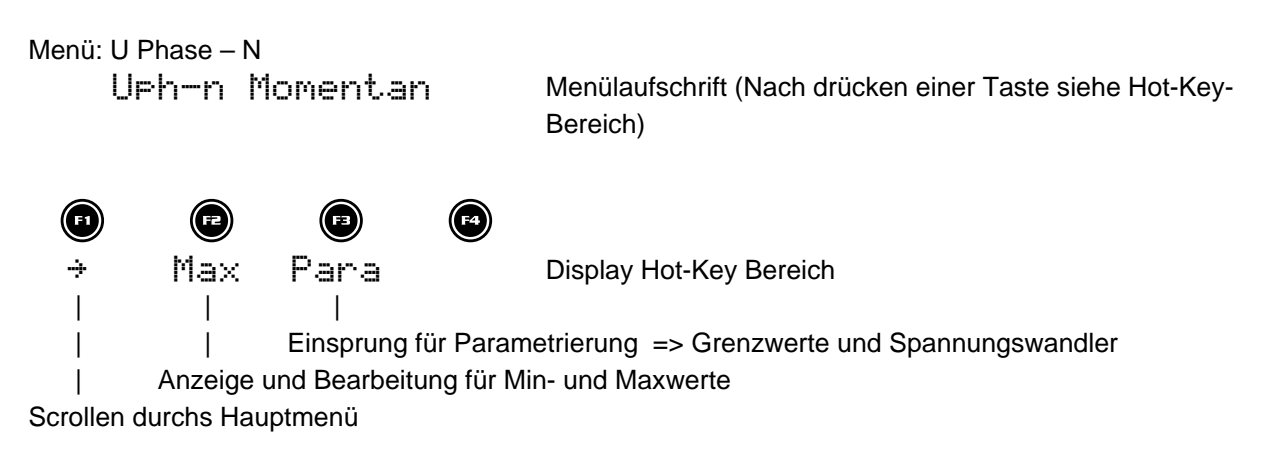

#### **3.1 Grenzwert einstellen**

Nach Drücken der Taste<sup><sup>3</sup> (Para) erscheint im Hot-Key-Bereich dis Displays folgende Anzeige:</sup>

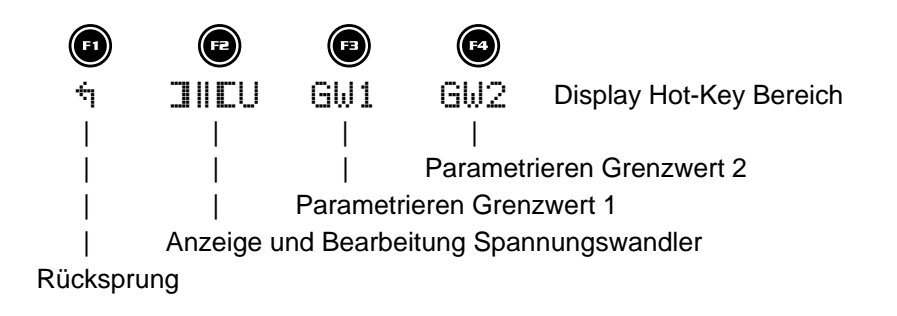

Nach Drücken der Taste<sup>4</sup> (GW2) erscheint im Hot-Key-Bereich des Displays folgende Anzeige:

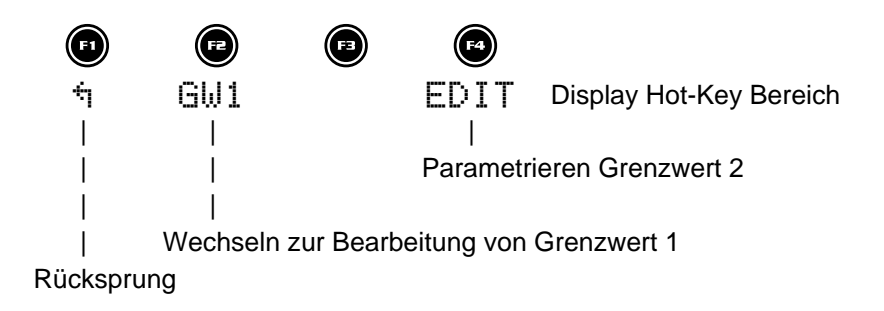

Nach Drücken der Taste<sup>®</sup> (Edit) erscheint im Hot-Key-Bereich des Display folgende Anzeige

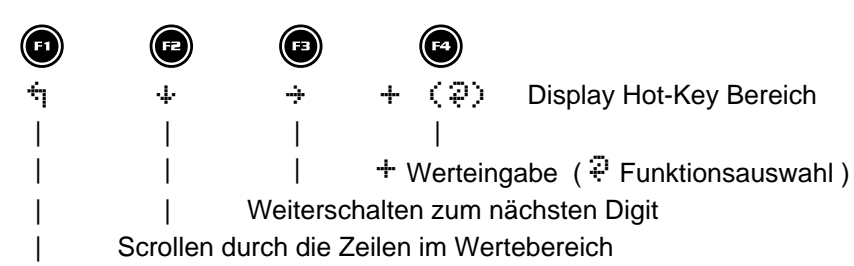

#### Rücksprung

Wenn die Einstellung verändert wurde erscheint beim Drücken der Taste + (Scrollfunktion) nach der dritten Zeile folgende Anzeige im Hot-Key-Bereich des Displays:

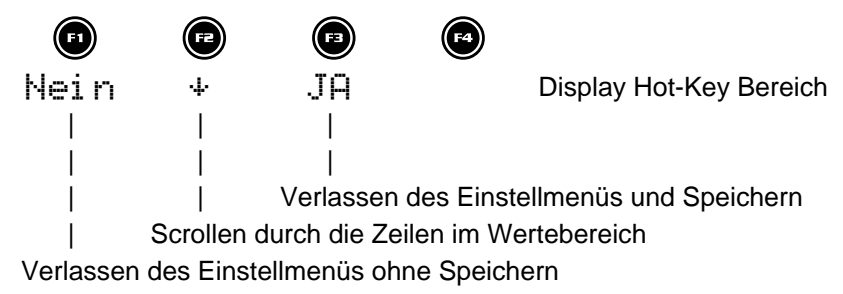

## **3.2 Wandlerverhältnis einstellen**

Nach Drücken der Taste<sup><sup>(2</sup>) (Para) erscheint im Hot-Key-Bereich des Display folgende Anzeige:</sup>

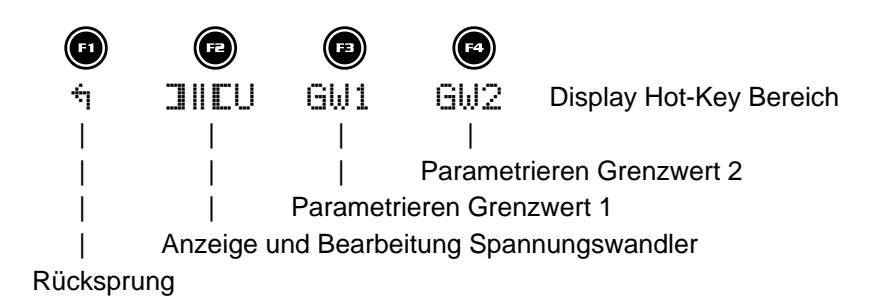

Nach Drücken der Taste $\bigcirc$  ( $\exists$ || $\Box$ ) erscheint im Hot-Key-Bereich des Display folgende Anzeige:

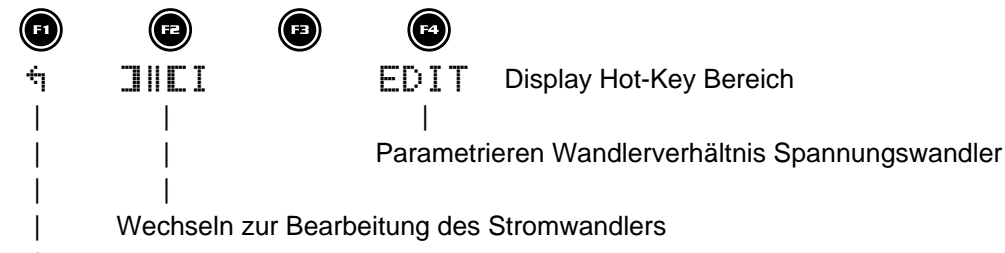

Rücksprung

Nach Drücken der Taste<sup>®</sup> (Edit) erscheint im Hot-Key-Bereich des Display folgende Anzeige

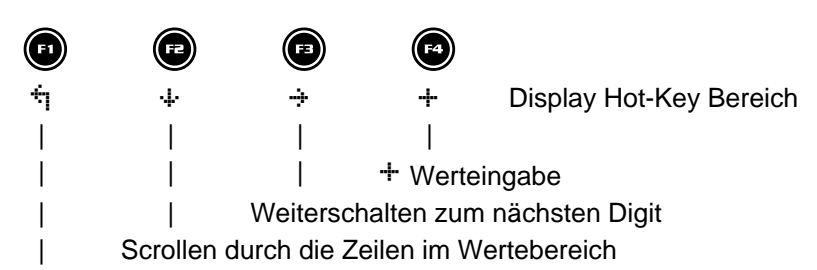

#### Rücksprung

Wenn die Einstellung verändert wurde erscheint beim Drücken der Taste  $\ddot{\ast}$  (Scrollfunktion) nach der zweiten Zeile folgende Anzeige im Hot-Key-Bereich des Displays:

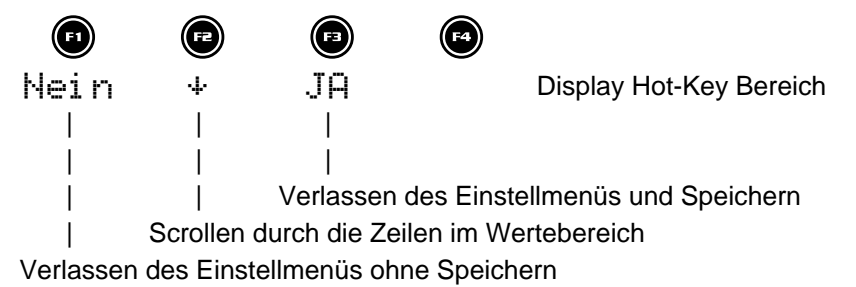

EDEBDA0056/4106-1 DE EDEBDA0056 / 4106-1 DE

## **4 TECHNISCHE DATEN**

## **4.1 Mess- und Anzeigegrößen**

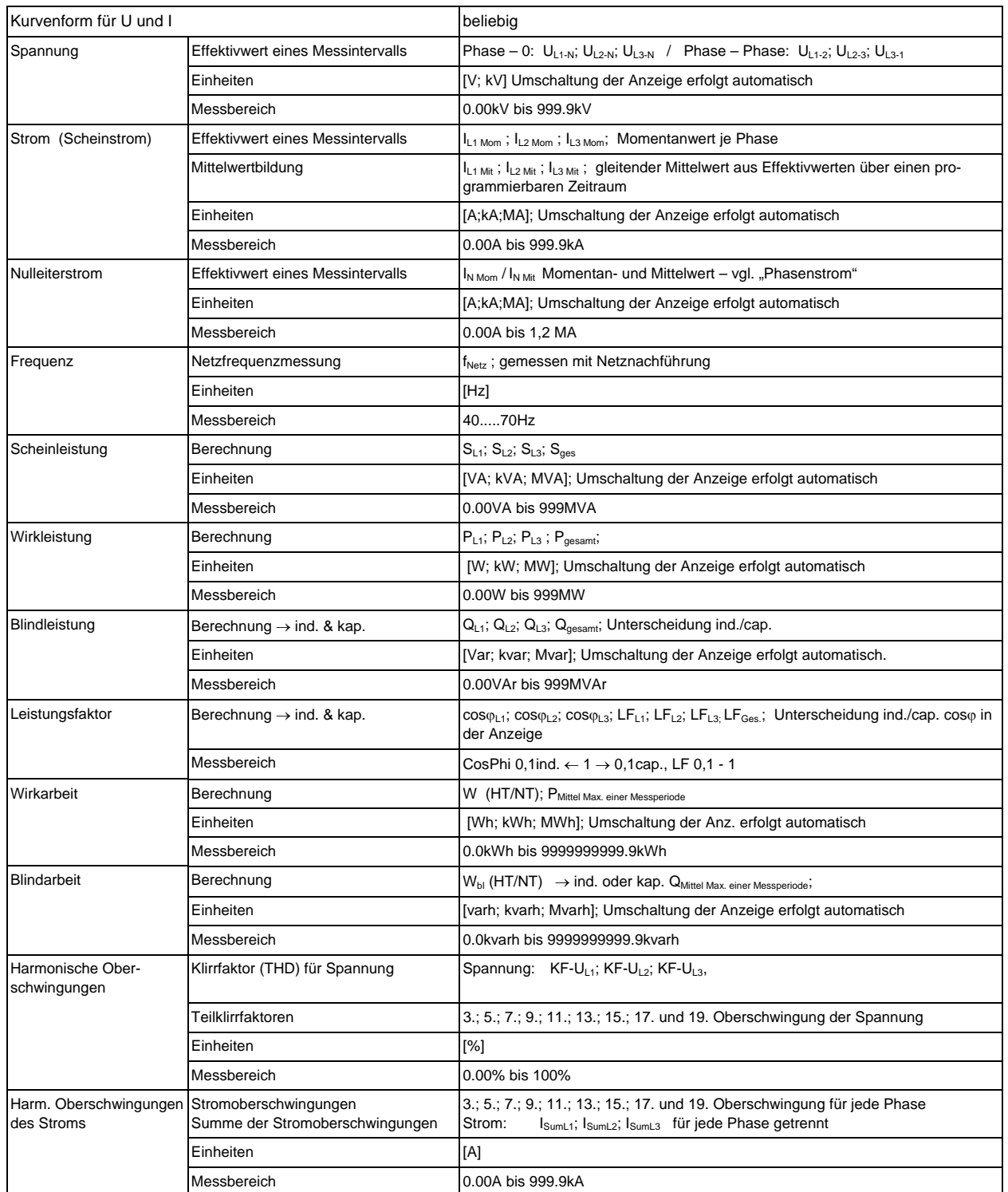

## **4.2 Messgenauigkeit**

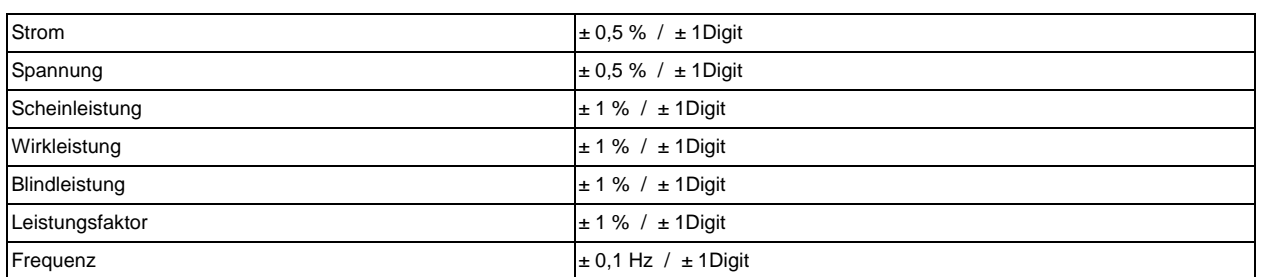

## **4.3 Messprinzip**

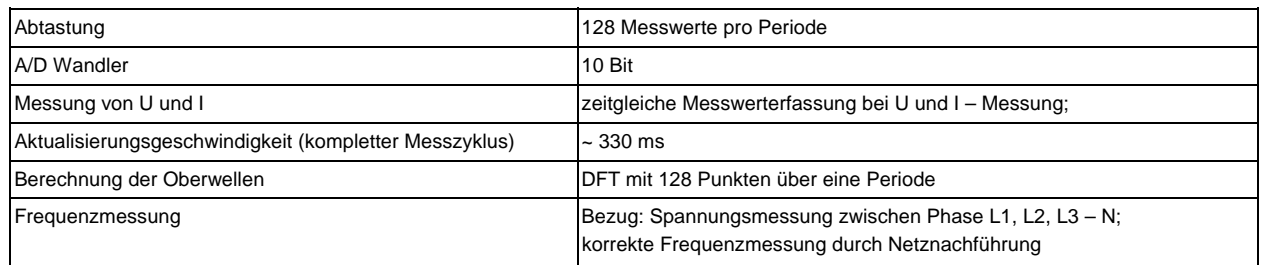

## **4.4 Gerätespeicher**

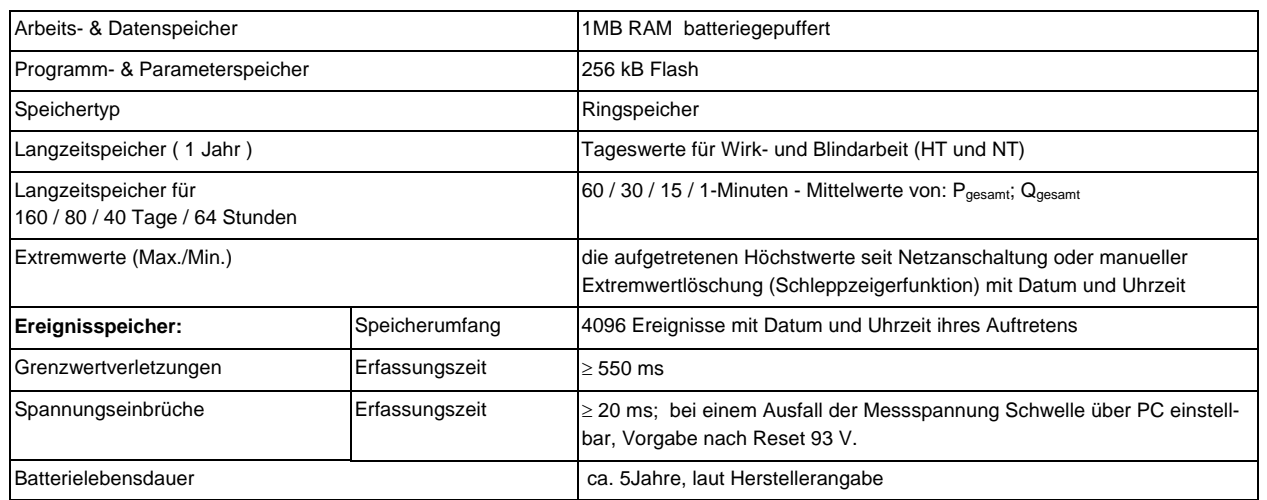

# **4.5 Stromversorgung**

Stromversorgung 85 – 265V AC/DC; 15VA

## **4.6 Hardware – Ein- und Ausgänge**

## **4.6.1 Eingänge**

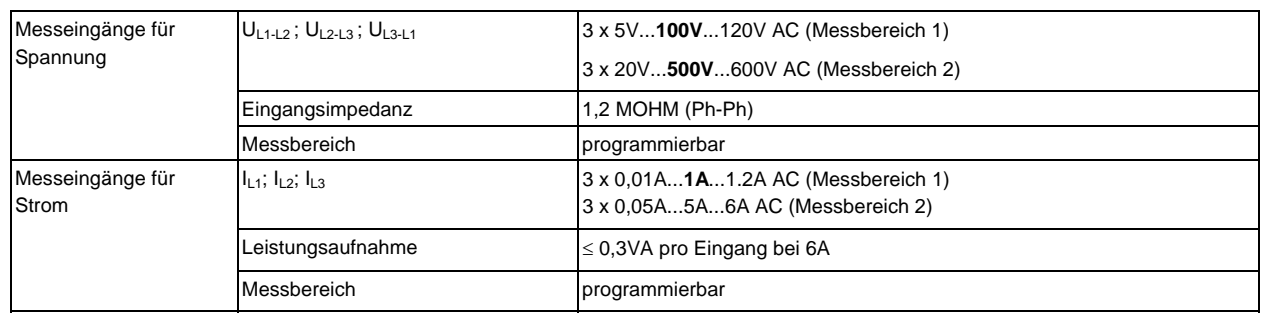

#### **4.6.2 Ausgänge**

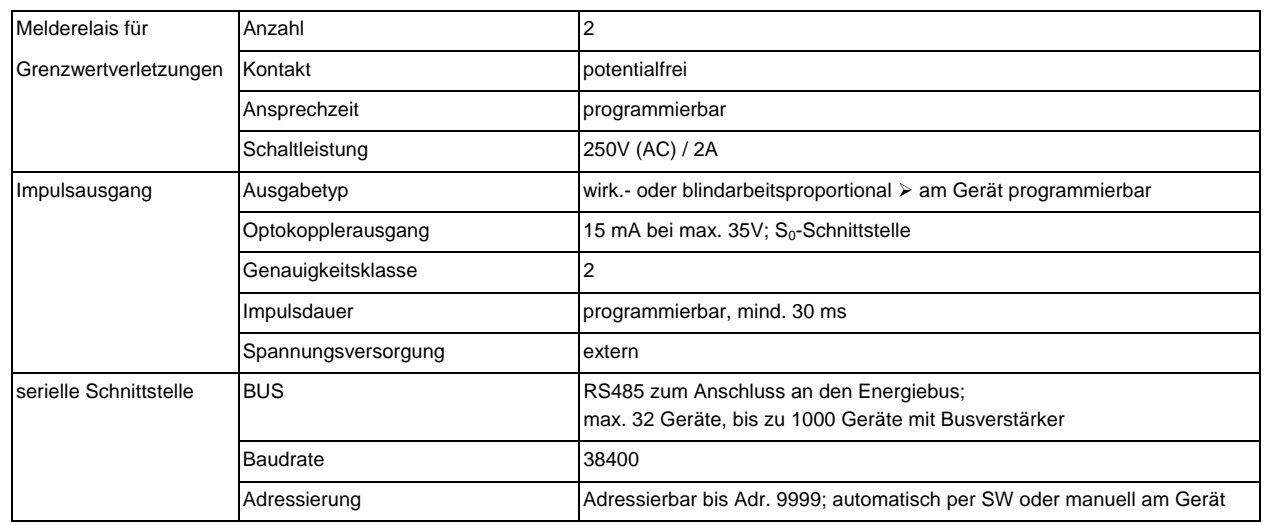

## **4.7 Elektrischer Anschluss**

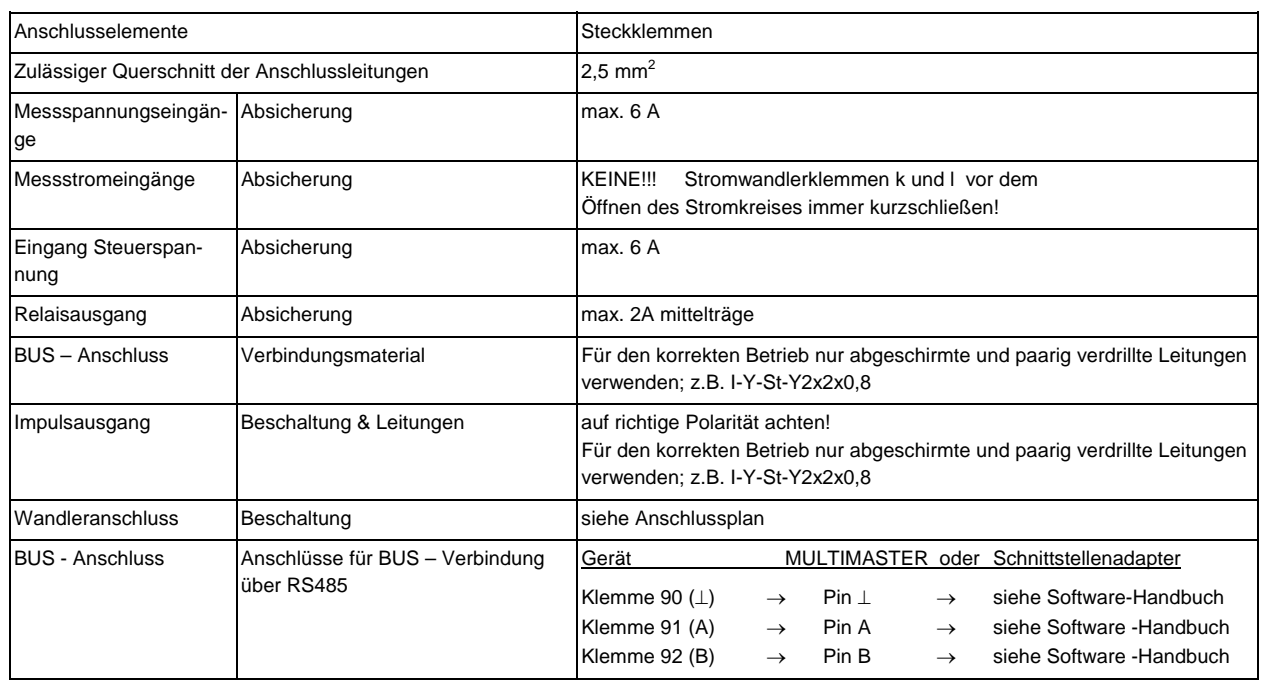

#### **4.8 Mechanische Daten**

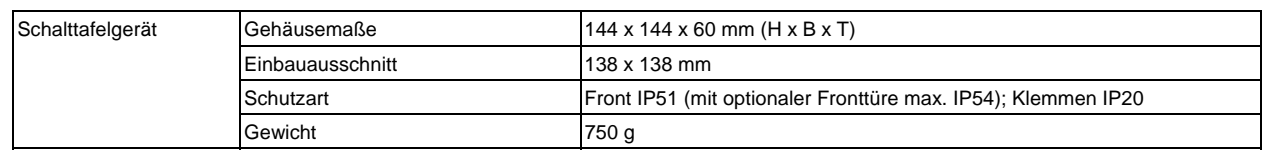

## **4.9 Normen und Sonstiges**

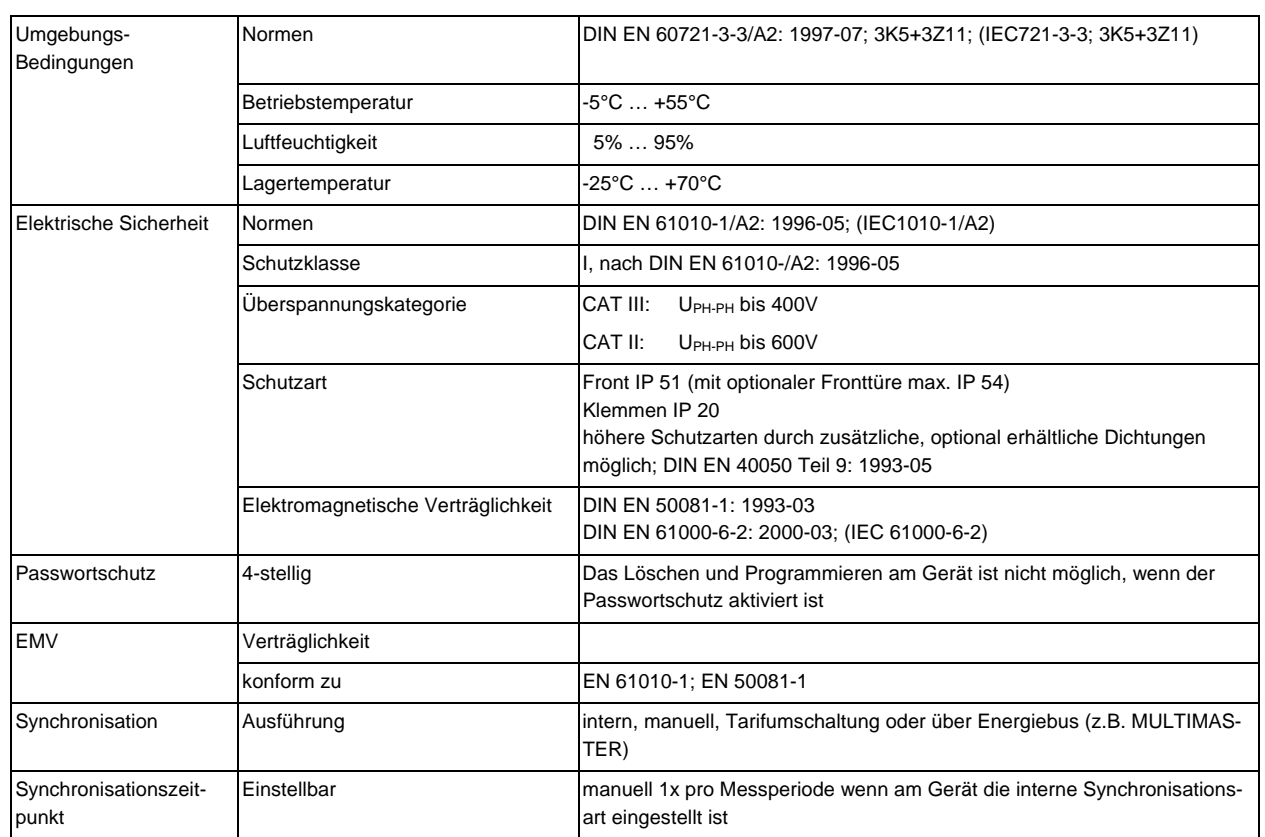

## **4.10 Werkseinstellungen nach einem Reset**

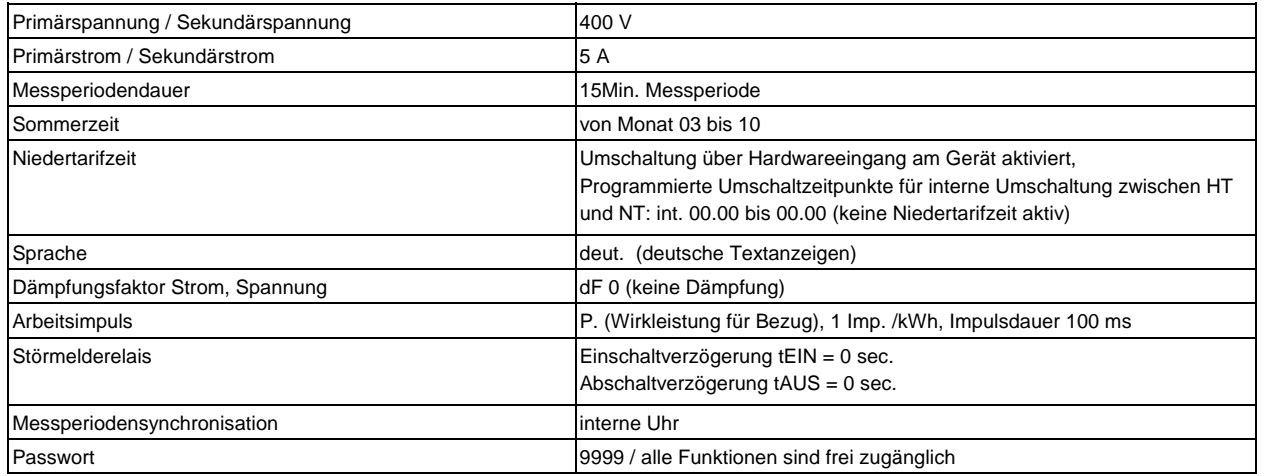

#### **Durch einen RESET nicht verändert:**

- 1. Busadresse
- 2. Uhrzeit

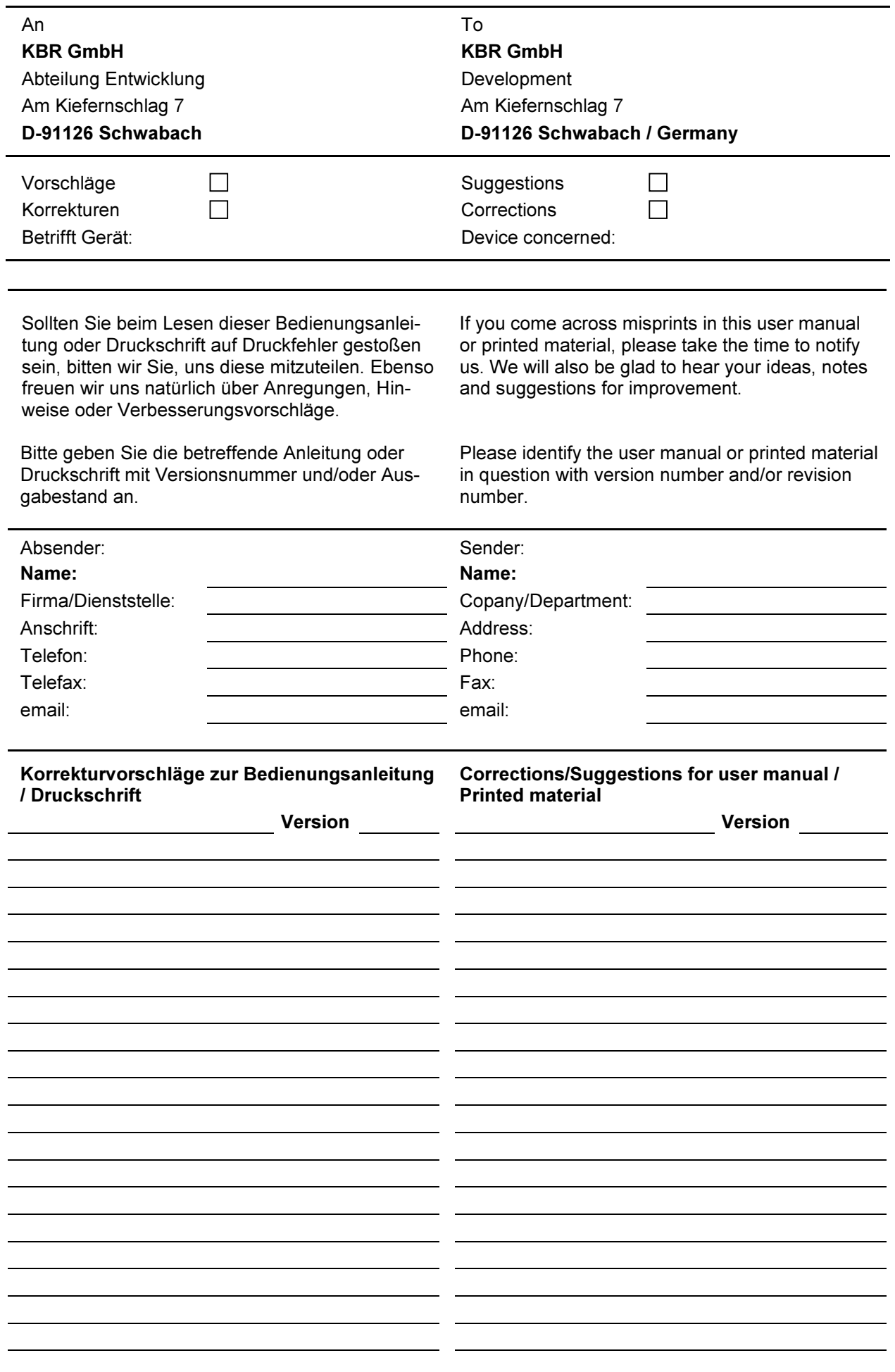